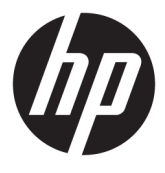

# מדריך למשתמש

© Copyright 2018 HP Development Company, L.P.

AMD ו-Catalyst הם םימנסי םייסחרמ של Advanced יחות Bluetooth .Micro Devices, Inc. בבעלות בעליו וחברת HP Inc. משתמשת בו ברישיון. Intel אהו מןסי יסחרמ של Corporation Intel או חברות הבת שלה בארה"ב ו/או במדינות אחרות. Linux® הוא סימן מסחרי רשום בבעלות Linus Torvalds בארה"ב ובארצות אחרות. Microsoft ו-Windows הם סימנים מסחריים או סימנים םייסחרמ םימרשו של Corporation Microsoft בארצות הברית ו/או במדינות אחרות. NVIDIA הוא סימן מסחרי או סימן מסחרי רשום של NVIDIA Corporation בארצות הברית ובארצות אחרות. Red Hat Enterprise Linux הוא סימן מסחרי רשום של בארה"ב ובארצות אחרות..Red Hat, Inc

המידע הנכלל במסמך זה נתון לשינויים ללא הודעה מוקדמת. האחריות הבלעדית למוצרים ולשירותים של HP מפורטת במפורש בכתב האחריות הנלווה למוצרים ולשירותים אלו. אין להבין מתוך הכתוב לעיל כי תחול על המוצר אחריות נוספת כלשהי. חברת HP לא תישא באחריות לשגיאות טכניות או לשגיאות עריכה או להשמטות הכלולות במסמך זה.

מהדורה ראשונה: יולי 2018

מק"ט: 1BB30691-L

#### **דעההו תודאו צרהמו**

מדריך זה מתאר מאפיינים הנפוצים ברוב המוצרים. ייתכן שמאפיינים מסוימים לא יהיו זמינים במחשב שברשותך.

לא כל המאפיינים זמינים בכל המהדורות או הגרסאות של Windows. במערכות שונות, ייתכן שיידרשו רכיבי הומרה, מנהלי התקן, תוכנה או עדכוני BIOS משודוגים ו/או שנרכשו בנפרד כדי לנצל במלואן את היכולות של Windows. ראה [.http://www.microsoft.com](http://www.microsoft.com)

כדי לגשת למדריכים למשתמש העדכניים ביותר, היכנס לאתר http://www.hp.com/support, ובצע את ההוראות המוקרנות על המרקע. לאחר מכן, בחר **םכיירמד למשתמש**.

#### **יתנא מושיש תכנובתו**

על-ידי התקנה, העתקה, הורדה, או כל צורה אחרת של שימוש במוצר תוכנה כלשהו המותקן מראש במחשב זה, הנך מסכים להתקשר בתנאים של הסכם רישיון למשתמש הקצה (EULA) של HP. אם אינך מקבל את התנאים של הסכם רישיון זה, הפתרון היחיד הוא להחזיר את המוצר כולו בלי שנעשה בו שימוש (חומרה ותוכנה) תוך 14 יום, על מנת לקבל החזר בהתאם למדיניות ההחזרים של המשווק.

לקבלת מידע נוסף או לדרישה של החזר כספי מלא בגין המחשב, פנה למשווק.

## **על תודאו ךירהמד**

מדריך זה מספק מידע על מאפייני המחשב, התקנת המחשב, השימוש בתוכנה ועל המפרטים הטכניים.

סוגי ההתראות הבאים עשויים להופיע במדריך זה.

- אזהרה! מצביע על מצב מסוכן כלומר, מצב שאם לא יימנע תוצאותיו **עלולות** להיות מוות או פציעה חמורה. <u>^</u>
- ת היירות: תצביע על מצב מסוכן כלומר, מצב שאם לא יימנע תוצאותיו **עלולות** להיות פציעות קלות עד בינוניות. <u>^</u>
- ו **שוב:** הערה שמציינת שהמידע חשוב אך אינו מתייחס לסיכונים אפשריים (לדוגמה, הודעות המתייחסות לנזקי רכוש). הודעה חשובה שמתרה במשתמש כי כשל בביצוע התהליך בדיוק כתואר עלול להביא לאובדן נתונים או לנזק לחומרה או לתוכנה. וכן, הערה שמכילה מידע חיוני שמסביר מושג או את הדרך להשלמת משימה.
	- **ההער :** ילכמ דעימ סףנו שנועד ישגלהד או םילהשל תודקונ תבושוח טקסטב ישאהר .
		- <del>.</del> עצה: עצות מועילות להשלמת משימה.

iv

# תוכן העניינים

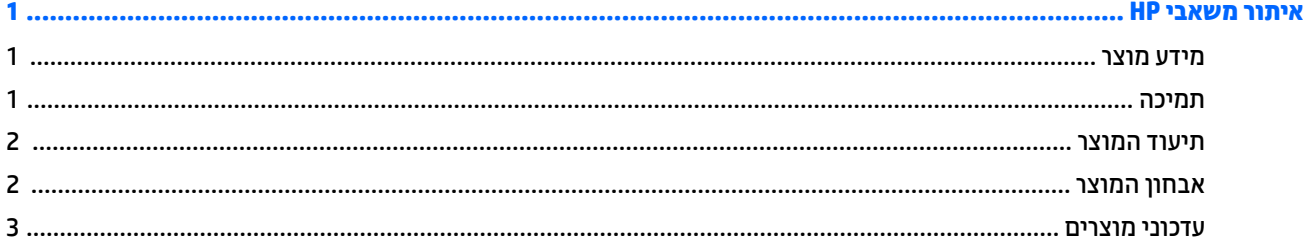

#### 

 $\mathbf{1}$ 

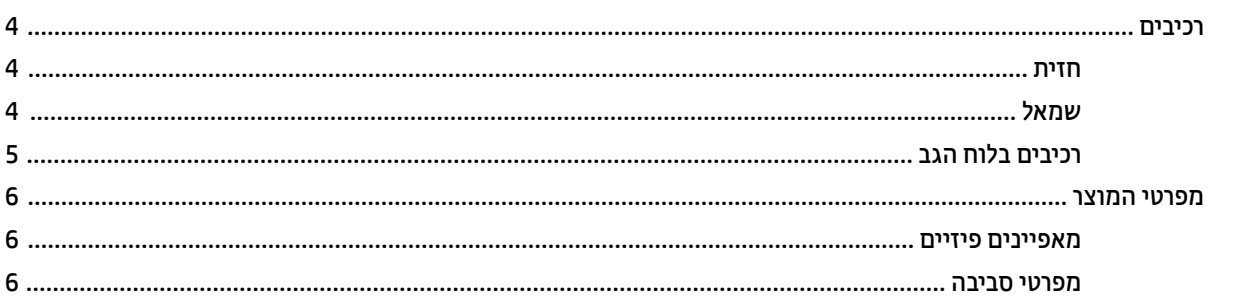

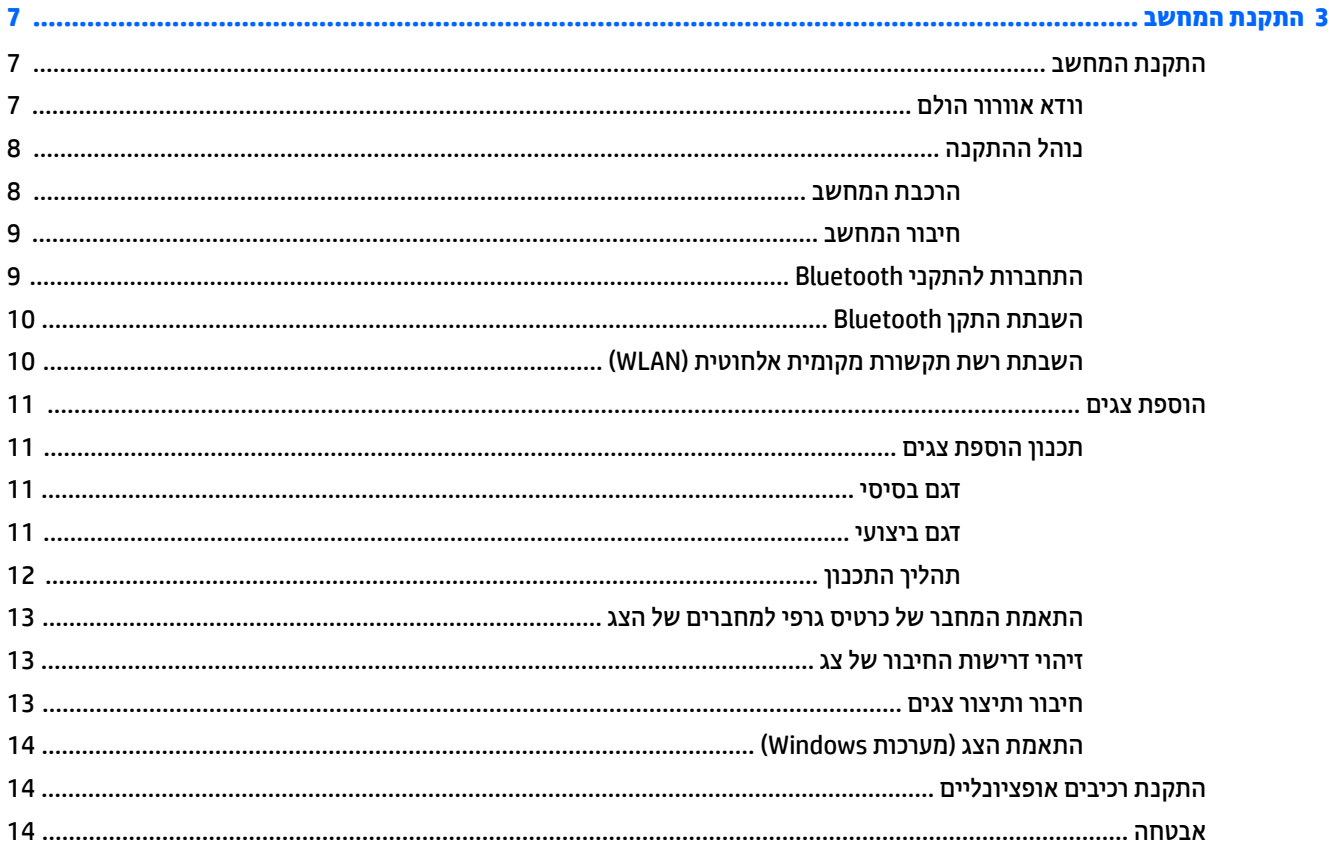

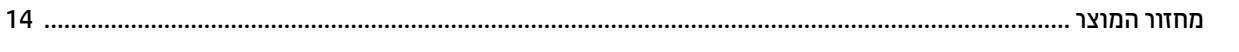

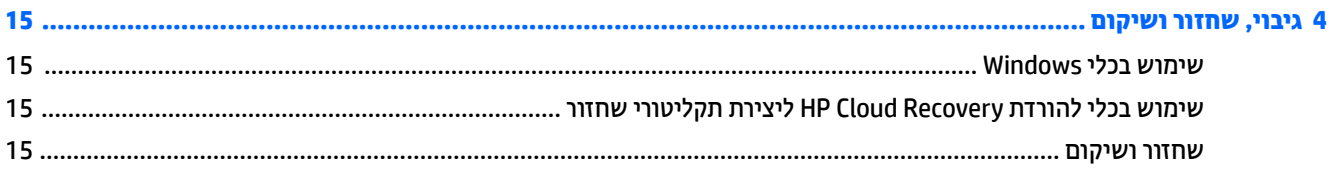

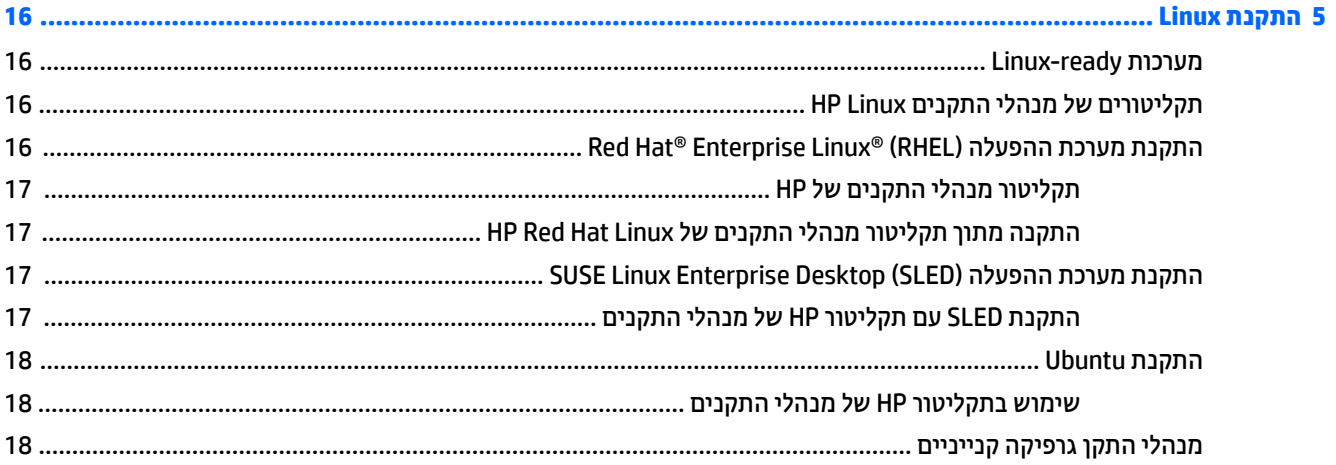

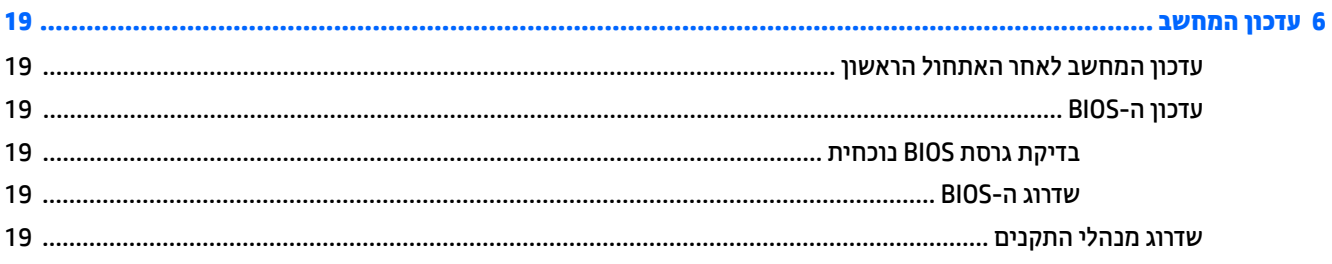

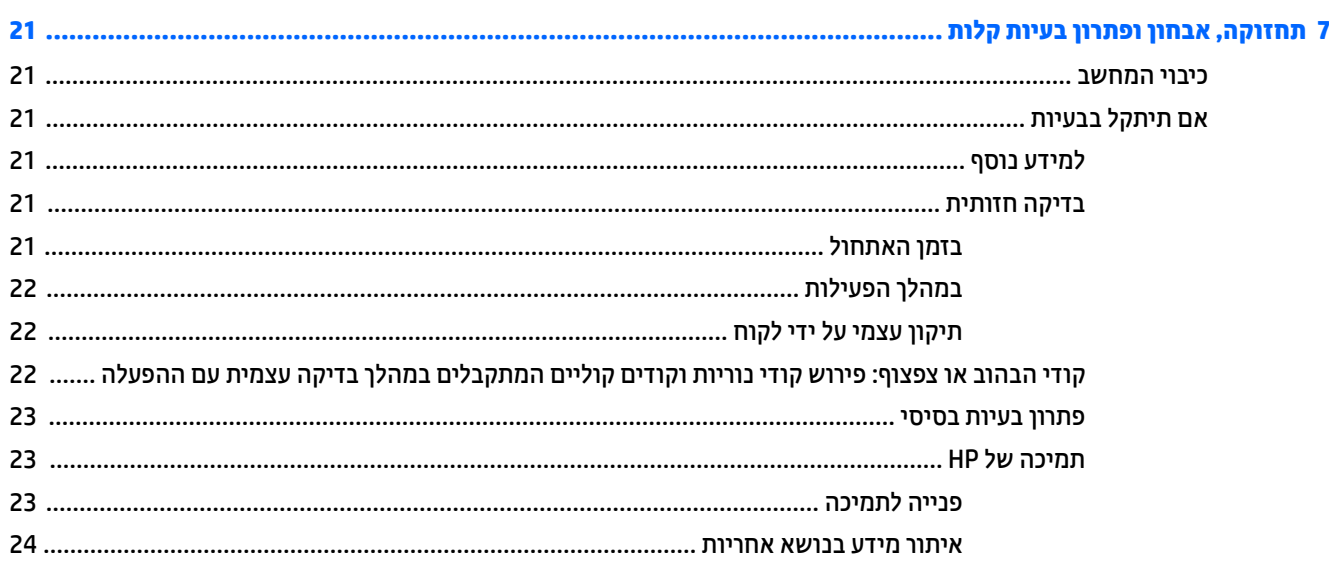

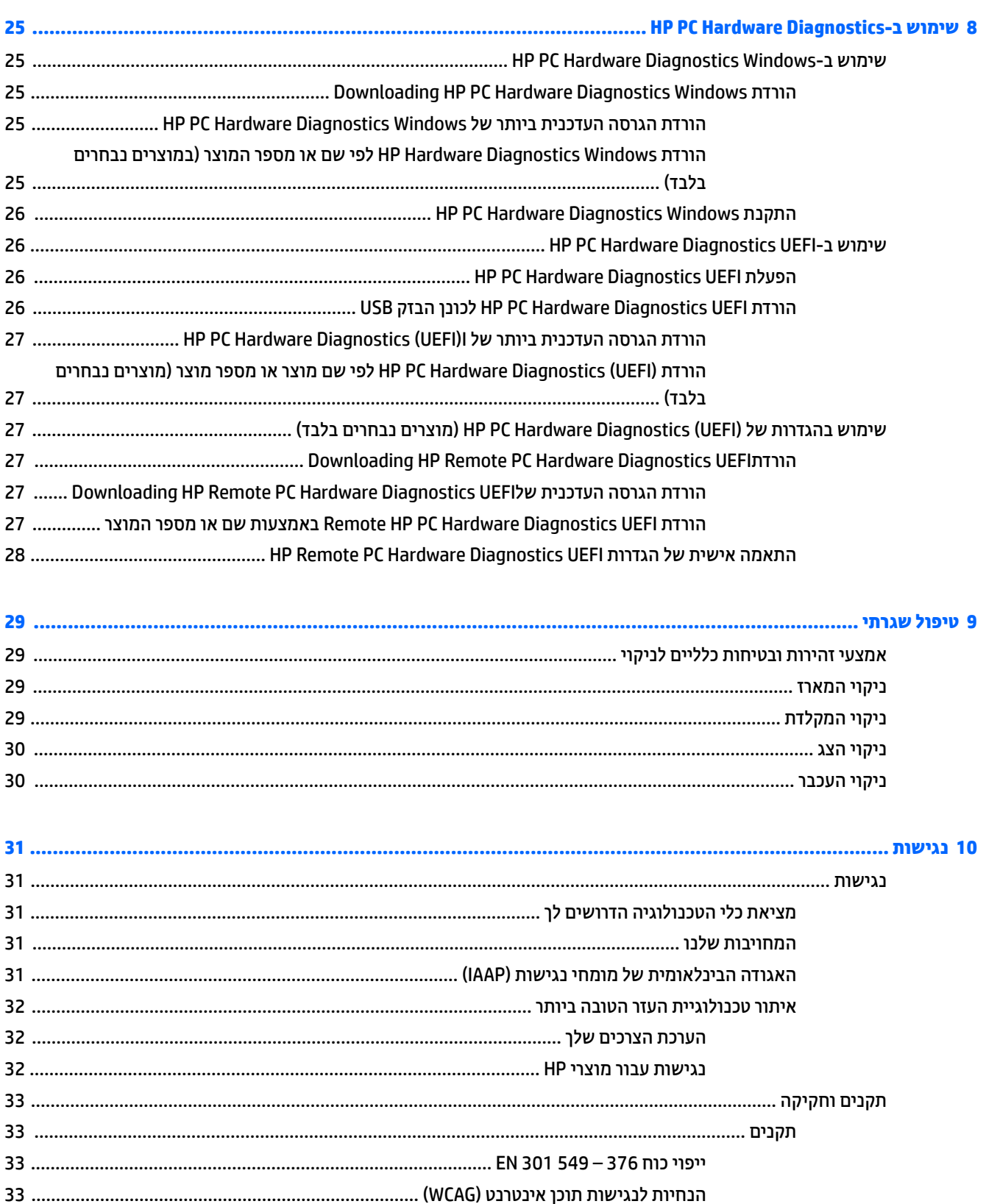

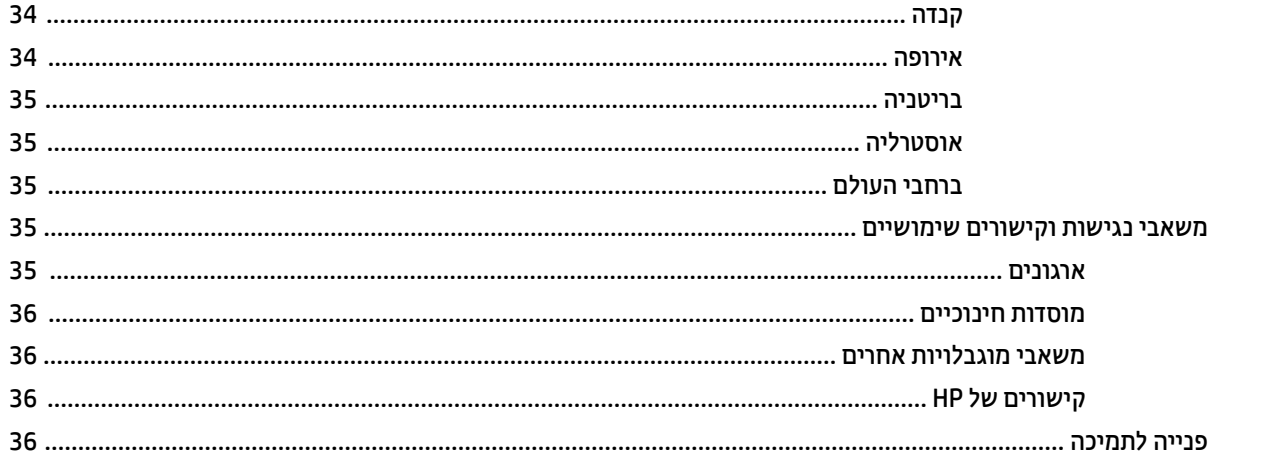

# **1 רתויא ימשאב HP**

הרא פרק זה כדי ללמוד אודות המקום שבו ניתן למצוא משאבים נוספים של HP.

# **דעימ צרמו**

<span id="page-8-0"></span>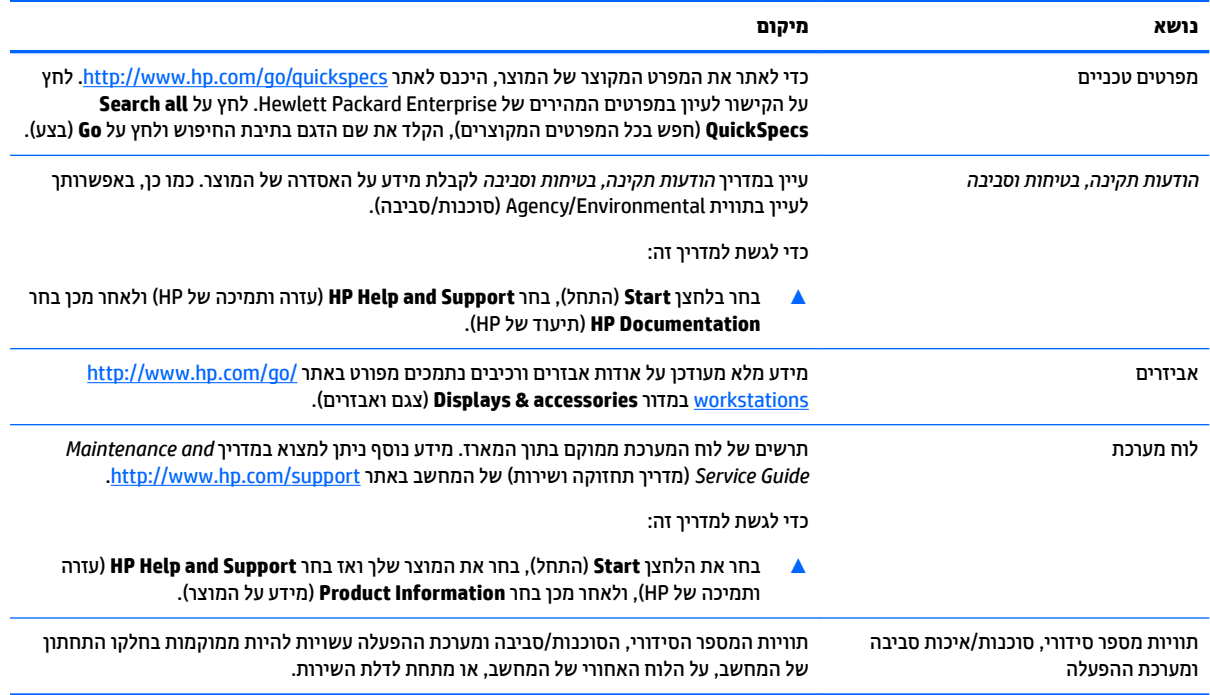

## **תמיכה**

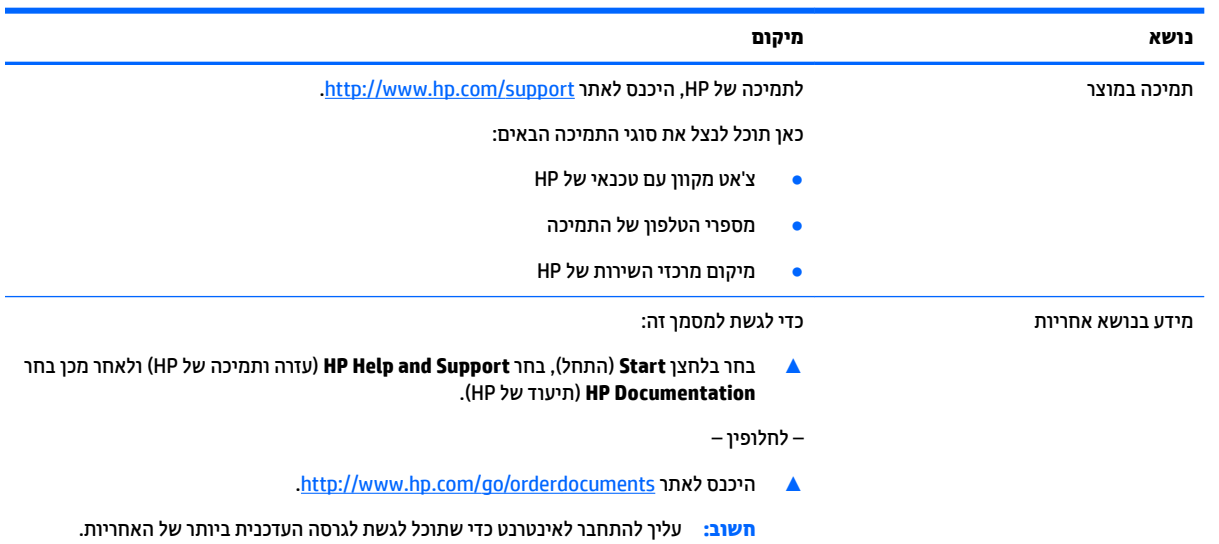

<span id="page-9-0"></span>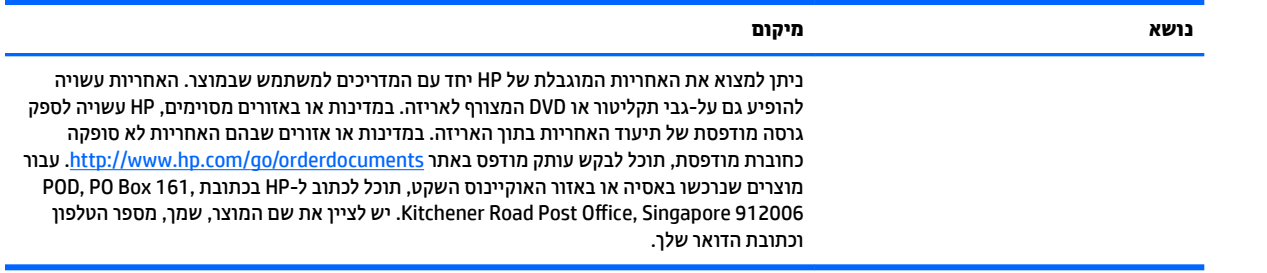

# **תיעוד המוצר**

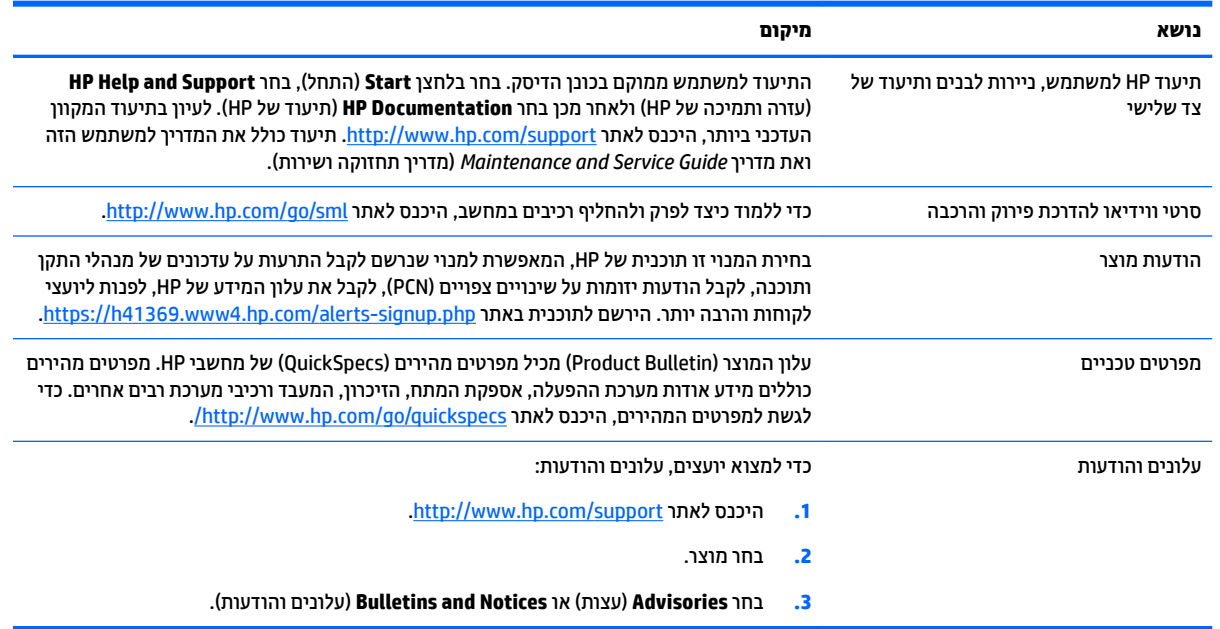

# **אבחון המוצר**

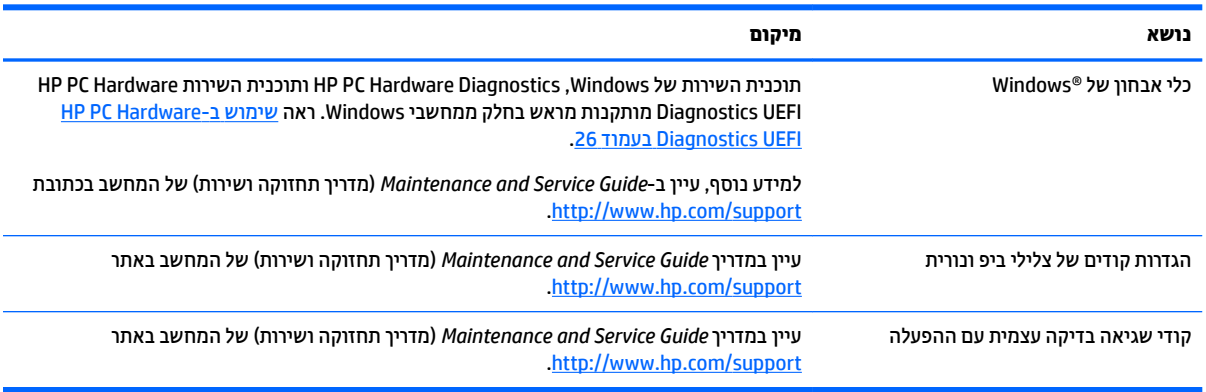

# **ינכועד םיצרמו**

<span id="page-10-0"></span>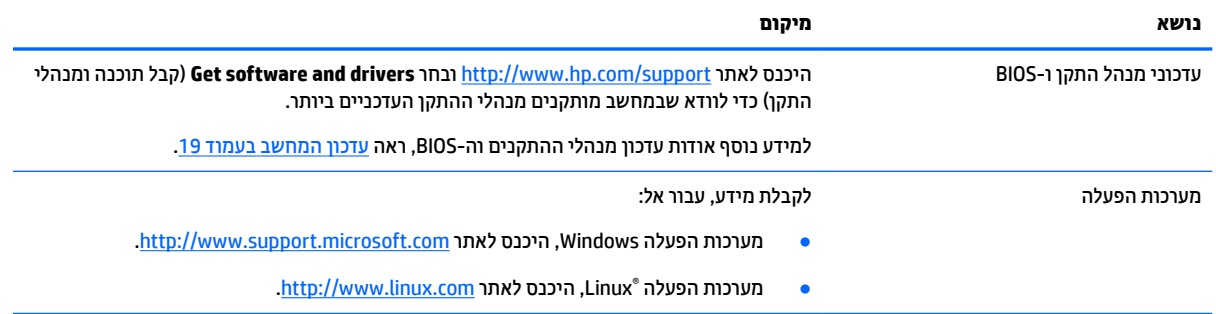

# **2 יניפיאמ בשהמח**

<span id="page-11-0"></span>למידע מלא ומעודכן על אבזרים ורכיבים נתמכים למחשב, היכנס לאתר http://partsurfer.hp.com.

- םיביכר
- $\overline{\phantom{a}}$  מפרטי המוצר

# **םיבכיר**

# **תזיח**

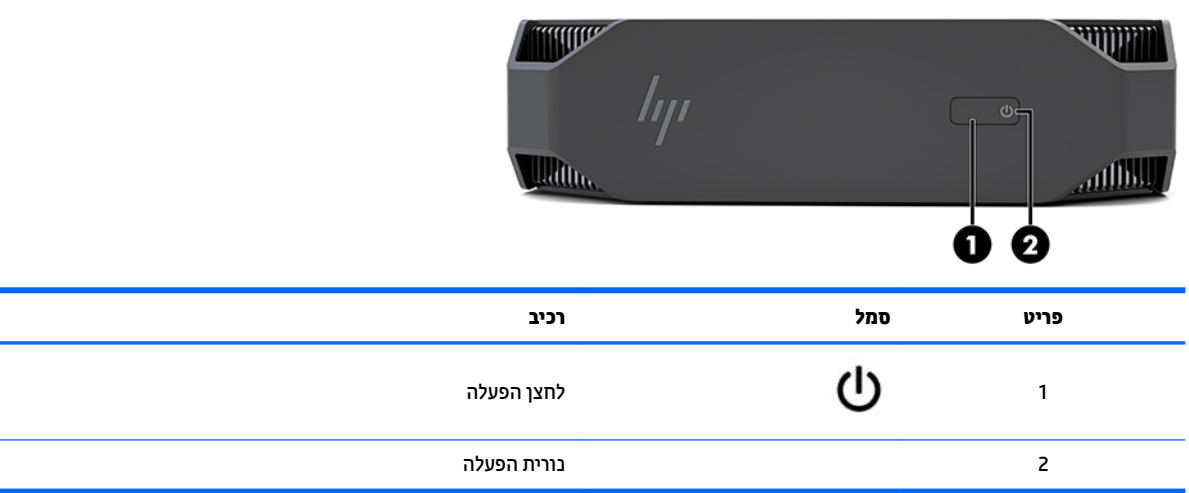

**C** 

## **שמאל**

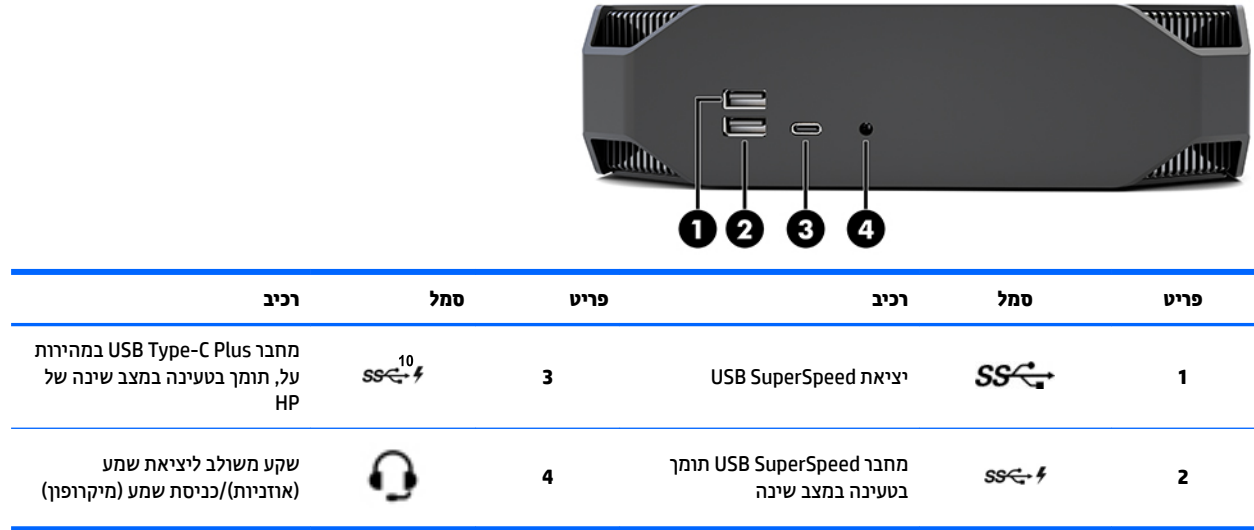

# **םיבכיר חבלו הגב**

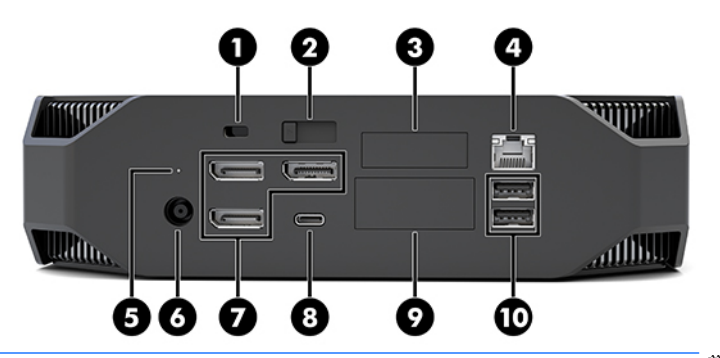

میں <u>.</u> <mark>הערה:</mark> הרכיבים בפועל עשויים להשתנות.

<span id="page-12-0"></span>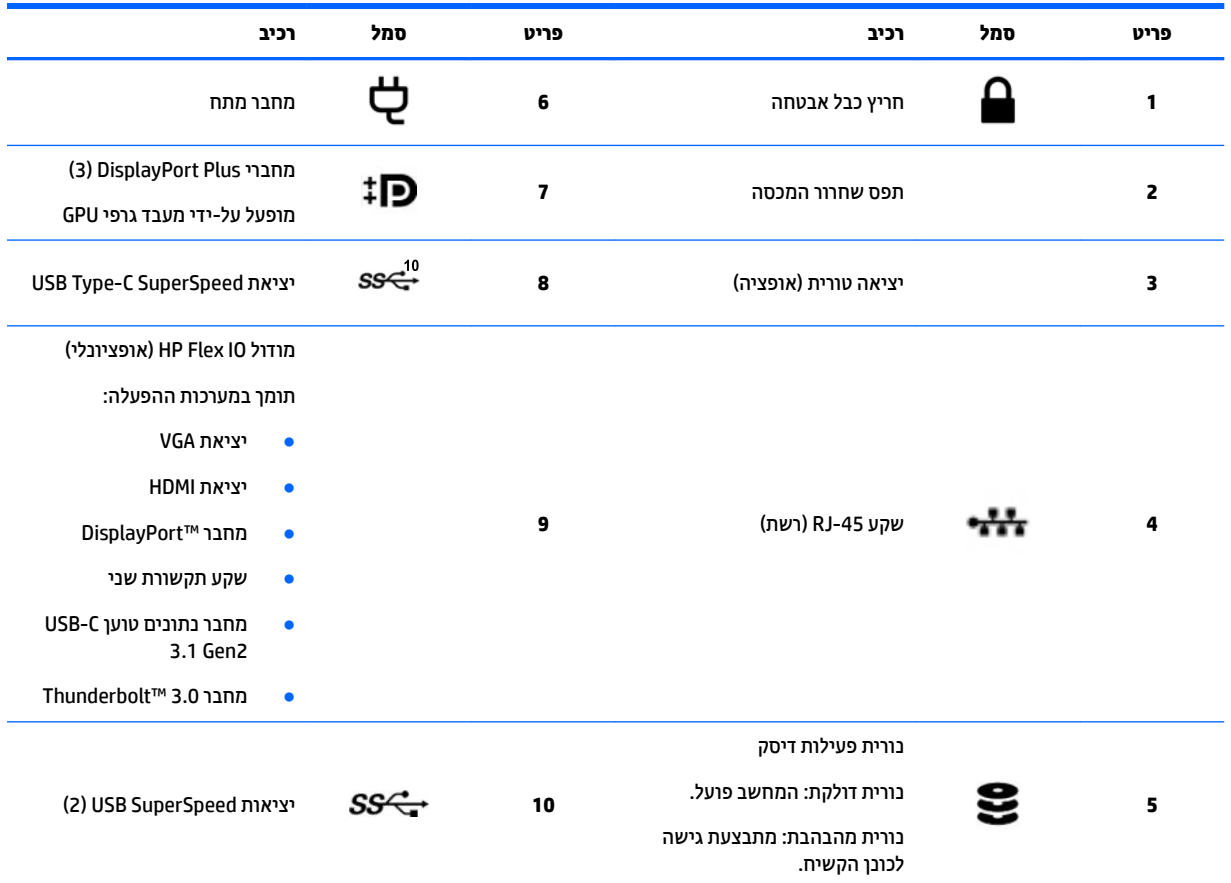

# **ימפרט צרהמו**

### **םיניפיאמ םיזיפי**

<span id="page-13-0"></span>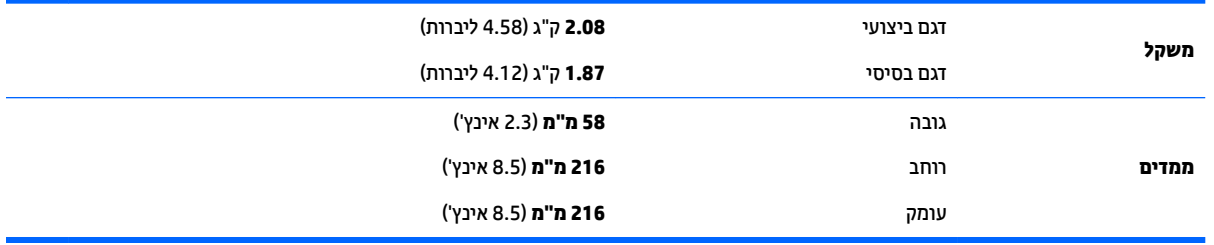

### **ימפרט בהיבס**

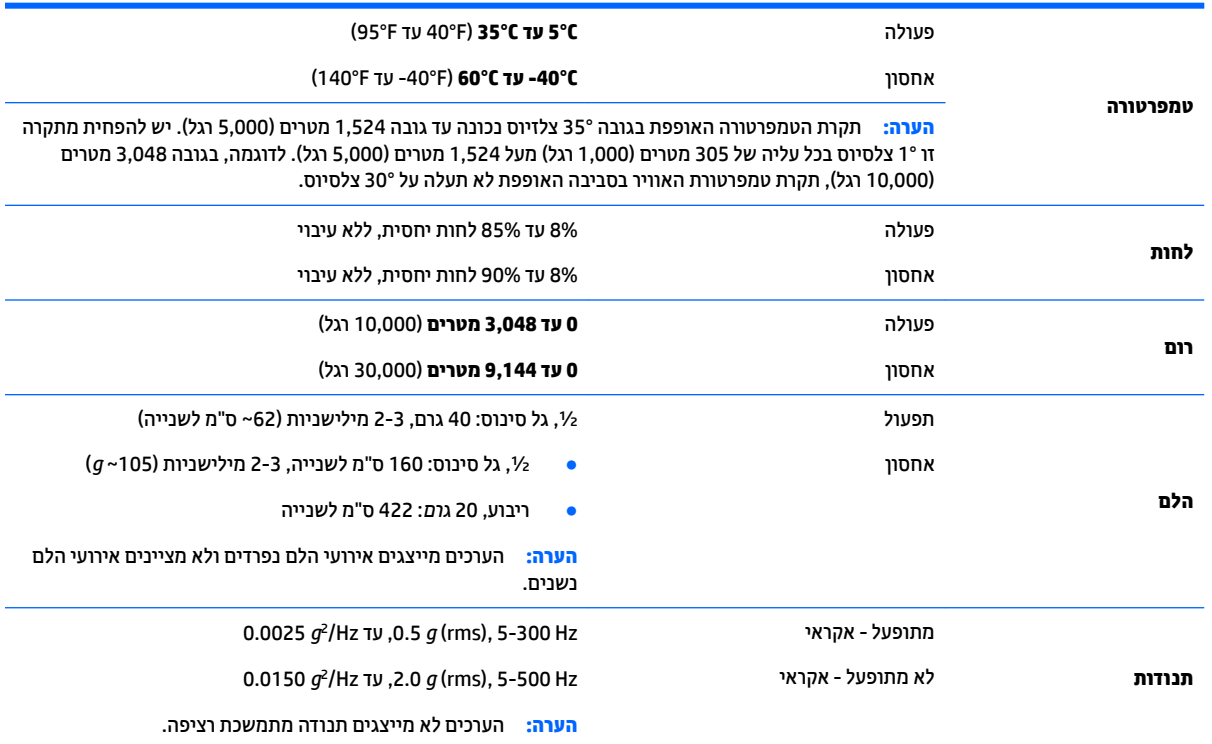

# **3 התקנת בשהמח**

- התק<u>נת המחשב</u>
	- הוספת צגים
- התקנת רכיבים אופציונליים
	- <u> אבטחה</u>
	- תחדור המוצר $\blacksquare$

# **התקנת בשהמח**

## **אדוו רורואו הולם**

אוורור הולם של המערכת חשוב לפעולת המחשב. כדי לוודא אוורור מתאים:

- שלתפעל את המחשב על משטח חזק, יציב ומפולס.
- <span id="page-14-0"></span>• שמור על מרווח של לפחות 15.24 ס"מ (6 אינץ') בחזית ובגב המחשב. (זהו מרחק *מינימלי* לכל דגמי המחשבים.)

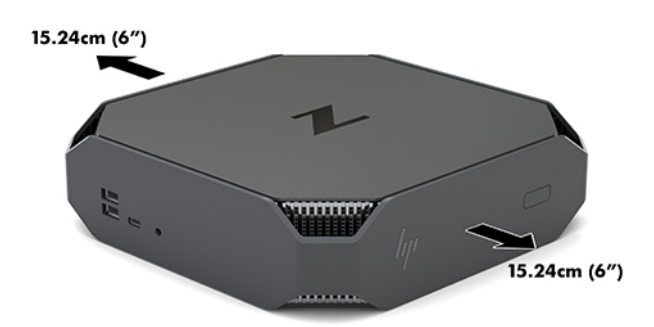

- דא כי טמפרטורת האוויר בסביבה האופפת את המחשב נשמרת בטווח המגבלות שצוינו (ראה מפרטי סביבה בעמוד 6).
- ה להתקנה בארון, יש לוודא אוורור נאות של הארון וכן לוודא שטמפרטורת הסביבה בתוך הארון לא תעלה על המגבלות  $\cdot$ המוגדרות.
- אל תגביל את זרימת האוויר הנכנס או את זרימת האוויר היוצא מהמחשב על ידי חסימת פתחי האוורור או כונסי אוויר.

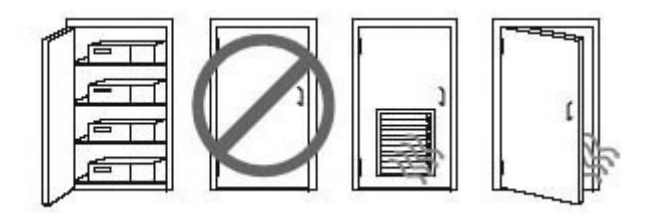

# **הלנו ההתקנה**

**ג' אזהרה!** להפחתת הסיכון להתחשמלות או לגרימת נזק לציוד: <u>^</u>

- חבר את כבל המתח לשקע חשמלי שהגישה אליו קלה בכל עת.
- <span id="page-15-0"></span>נתק את זרם החשמל מהמחשב על ידי ניתוק כבל המתח משקע החשמל (ולא על-ידי ניתוק כבל המתח מהמחשב).
- אם התקע של כבל החשמל שלך מכיל 3 פינים, חבר את הכבל לשקע מוארק המתאים לתקע עם 3 פינים. אל תשבית את פין ההארקה של כבל המתח, לדוגמה, על-ידי שימוש בתקע בעל 2 פינים. הפין המשמש להארקה הוא אמצעי בטיחות חשור

למידע נוסף בנוגע לבטיחות ותקינה, עיין ב*הודעות תקינה, בטיחות וסביבה* המצורפות למדריך למשתמש של המוצר.

#### **הרכבת המחשב**

ניתן להתקין את המחשב על קיר, על זרוע צידוד או על כל אביזר הרכבה אחר.

**הערה: ב**יוד זה נועד לתמיכה על-ידי תושבת הרכבה על-קיר בעלת אישור UL או CSA.

1**.** משון את רגליות הגומי בתחתית המחשב כדי לחשוף את הקדחים של ההרכבה בתקן VESA.

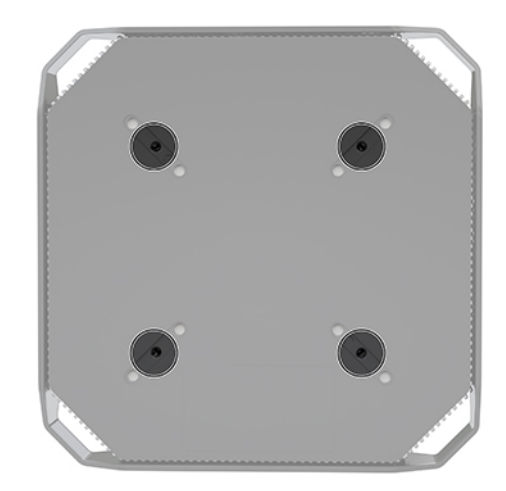

אחסן את הרגליות בצד התחתון של המכסה העליון של המחשב.

2. יכדי להרכיב את המחשב על זרוע צידוד (לרכישה בנפרד), יש להכניס ארבעה בורגי M4 באורך 10 מ"מ דרך הקדחים בלוחית של זרוע הצידוד ולהבריג אותם לקדחים של ההרכבה בתחתית המחשב.

ת **בהירות: ה**מחשב תומך בקדחי הרכבה 100 מ"מ בהתאם לתקן VESA. כדי להרכיב את המחשב על התקן המסופק על <u>M</u> ידי צד שלישי, דרושים ארבעה בורגי M4 באורך 10 מ"מ. ברגים אלה אמורים להתקבל יחד עם ערכת פתרון הרכבה מצד שלישי. אין להשתמש בברגים ארוכים יותר מחשש לפגיעה במחשב. חשוב לוודא עם היצרן של התקן ההרכבה שההתקן תואם לתקן VESA ושכושר נשיאת המשקל הנקוב שלו תואם למשקל המחשב. לקבלת הביצועים הטובים ביותר, חשוב להשתמש בכבלי החשמל ובכבלים האחרים המסופקים עם המחשב.

כדי להרכיב את המחשב על התקני הרכבה אחרים, פעל לפי ההוראות המצורפות להתקן ההרכבה, כדי להבטיח שהמחשב מורכב בצורה בטוחה.

<mark>ि **הערה:** א</mark>ם המחשב מיועד להתקנה אופקית, הקפד למקם אותו כך שכל החיווט והכבלים יהיו תלויים ישר כלפי מטה מהמחברים שלהם.

#### **חיבור המחשב**

**. <b>אזהרה!** להפחתת הסיכון להתחשמלות או לגרימת נזק לציוד, הקפד לבצע את הנהלים שלהלן:  $\blacksquare$ 

• חבר את כבל המתח לשקע חשמל נגיש בקלות בכל עת.

נתק את המתח מהמחשב על-ידי ניתוק כבל המתח משקע החשמל (ולא על-ידי ניתוק כבל המתח מהמחשב).

<span id="page-16-0"></span>• חבר את כבל המתח לשקע חשמל מוארק תלת-פיני. אל תשבית את פין ההארקה של כבל המתח, לדוגמה, (על-ידי שימוש במתאם לתקע בעל 2 פינים). פין הארקה הוא אמצעי בטיחות חשוב.

כדי להתקין את המחשב:

- 1. חבר למחשב את המקלדת והעכבר.
	- **.2** חבר בשלמח את הצג.
- תבר ציוד היקפי אחר (כגון, מדפסת) על פי ההוראות המצורפות לציוד. **3**
- **4.** חבר כבל רשת למחשב ולנתב רשת או להתקן רשת תקשורת מקומית.
	- **.5** חבר את כבל המתח ילשנא המתח ).1(
	- **.6** חבר את יכבל המתח של בשהמח ושל הצג לשקע שמלח ).2(
		- **7.** חבר את שנאי המתח למחשב (3).

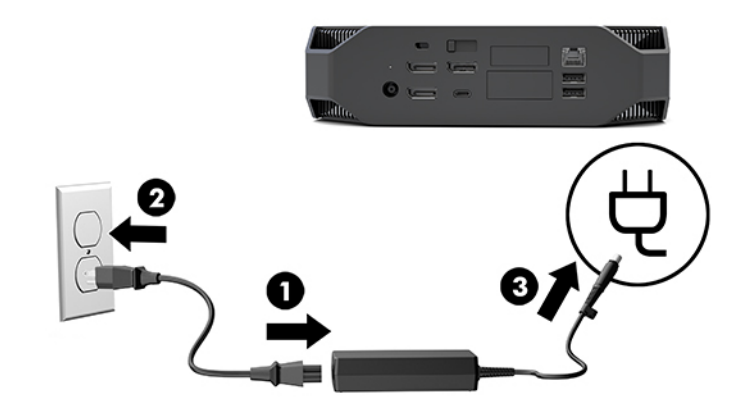

#### **תוהתחבר ילהתקנ Bluetooth**

התמיכה של המחשב ברשת Bluetooth מאופשרת. כדי לחבר התקן ®Bluetooth אלחוטי:

- **1.** הפעל התקן Bluetooth ובדוק שההתקן משדר אות רדיו שניתן לגלוי על-ידי המחשב (להוראות, עיין בתיעוד של ההתקן.(
- **2.** הקש על הלחצן Start (התחל), ולאחר מכן בחר **Settings (ה**גדרות). בחר **Devices** (התקנים) ולאחר מכן בחר **Add** Bluetooth or other device (הוסף התקן Bluetooth או התקנים אחרים).

במערכת ההפעלה Windows, בחר **Control Panel (**לוח הבקרה), עבור למדור **Hardware and Sound** (חומרה וצלילים), ולאחר מכן למדור **Devices and Printers** (התקנים ומדפסות).

- בחר **printer Bluetooth or wireless ,network a Add** ( סףהו פסתמד רשת תילחוטא או Bluetooth) בצעו את ההוראות המוקרנות על המרקע.
- רבוע כל םיההתקנ םיאחר , בחר **device a Add** ( סףהו התקן ,(בחר את **devices Bluetooth**( התקן Bluetooth) ובצע את ההוראות המוקרנות על המרקע.

## **בתתהש התקן Bluetooth**

<span id="page-17-0"></span>ניתן להשבית את יכולות Bluetooth באמצעות ה-BIOS של המערכת, דרך מערכת ההפעלה או על-ידי פירוק המכללים האלחוטיים של המערכת.

ه **הערה: הש**בתת יכולות Bluetooth באמצעות ה-BIOS של המערכת או על-ידי פירוק המכללים האלחוטיים של המערכת, s תשבית גם את תפקודי הרשת המקומית האלחוטית (WLAN).

כדי להשבית את יכולות Bluetooth באמצעות ה-BIOS של המערכת, בצע את הפעולות הבאות:

- **1.** במהלך אתחול המערכת, הקש F10 כדי להיכנס לתוכנית BIOS setup.
- **2.** אתר ובחר את תפריט **Advanced** (מתקדם) מתוך האפשרויות הזמינות בתפריט המוצג בחלק העליון של המסך.
	- **.3** בחר **Options System** ( תויופשרא כתמער .(
		- .**M.2 WLAN/BT** בחר **.4**
- **.5** השתמש יבמקש םיצהחי ידכ תלשנו את **Enabled** ( פשראומ (ל **Disabled** ( בתמוש (הקשו על **10F** ידכ שראל את השירוי.
	- **.6** יטבתפר של תרשו תתרהכו , בחר **File** ( בץקו (בחרו **Exit and Changes Save** ( רשמו םיינויש אצו .(

ידכ תיבלהש את תכולוי Bluetooth ךרד כתמער ההפעלה 10 Windows, בצע:

- **.1** ןבחלו **Panel Control** ( חלו ההבקר ,(שנה את תופשרהא **By View**( הצג פיל (**Category** ( הירגוקט (גתתצול **Large Icon (**סמלים גדולים) או לתצוגת **Small Icon** (סמלים קטנים).
	- **.2** רבוע לא **Manager Device**( מנהל ההתקן.(
		- **.3** חבהר את **Bluetooth**.
	- **.4** הקלק םייפעמ על **Bluetooth Wireless® Intel ®**ידכ חפתול את ןחלו םיניפיאמ .
		- **.5** רבוע יטתפרל **Driver**( מנהל התקן (בחרו **Device Disable** ( בתהש התקן.(
			- **.6** בחר את **Yes**( כן.(
			- **.7** ידכ פשראל דשמח , בחר **Device Enable** ( פשרא התקן.(

כדי לפרק את המכללים האלחוטיים, עיין באחת האפשרויות המפורטות להלן למידע על פירוק והחלפה של רכיבים:

- ךירמד *Guide Service and Maintenance* ( ךירמד וקהזתח תוריוש (רבוע בשהמח . סכנהי אתרל [/com.hp.www://http](http://www.hp.com/support) [support,](http://www.hp.com/support) פעל אםבהת תאורלהו ידכ אלמצו את צרהמו שלך, אחרול כןמ בחר **Guides User** ( םיכירמד למשתמש.(
	- סרטי וידאו עבור המחשב באתר <http://www.hp.com/go/sml>

#### **בתתהש רשת תרתקשו תיממקו תילחוטא )WLAN)**

ن اس השת המח המח שב כוללת רשת תקשורת מקומית אלחוטית (WLAN), הרשת מאופשרת כברירת מחדל.<br>

**הערה: | השבתת רשת תקשורת מקומית אלחוטית (WLAN) דרך ה-BIOS של המערכת או על-ידי פירוק המכללים האלחוטיים <del>|</del> @** של המערכת. תשבית גם את תפקודי רשת Bluetooth.

ניתן להשבית רשת תקשורת מקומית אלחוטית (WLAN) באמצעות ה-BIOS של המערכת, דרך מערכת ההפעלה או על-ידי פירוק המכללים האלחוטיים של המערכת.

כדי להשבית רשת תקשורת מקומית אלחוטית (WLAN) באמצעות ה-BIOS של המערכת, בצע:

- **.1** במהלך אתחול כתהמער , הקש 10F ידכ סכנלהי לה-setup BIOS.
- **2.** אתר ובחר את תפריט **Advanced** (מתקדם) מתוך האפשרויות הזמינות בתפריט המוצג בחלק העליון של המסך.
	- **.3** בחר **Options System** ( תויופשרא כתמער .(
- .**M.2 WLAN/BT** בחר **.4**
- **5. בחר Disabled** (מושבת) והקש על F10 כדי לאשר את השינוי.
- **.6** יטבתפר של תרשו תתרהכו , בחר **File** ( בץקו (בחרו **Exit and Changes Save** ( רשמו םיינויש אצו .(

כדי להשבית רשת תקשורת מקומית אלחוטית (WLAN) במערת ההפעלה Windows 10, בצע:

- <span id="page-18-0"></span>**.1** ןבחלו **Panel Control** ( חלו ההבקר ,(שנה את תופשרהא **By View**( הצג פיל (**Category** ( הירגוקט (גתתצול **Large** Icon (סמלים גדולים) או לתצוגת **Small Icon** (סמלים קטנים).
	- **.2** רבוע לא **Manager Device**( מנהל ההתקן.(
	- **.3** חבהר את **Adapters Network** ( יאממת רשת.(
		- .**Intel® Wireless-AC 9560** בחר **.4**
		- **.5** סכנהי יטתפרל **Driver**( מנהל התקן.(
		- **.6** בחר **Device Disable** ( בתהש התקן.(
			- **.7** בחר את **Yes**( כן.(
		- **8.** כדי לאפשר מחדש, בחר **Enable** (אפשר).

כדי לפרק את המכללים האלחוטיים, עיין באחת האפשרויות המפורטות להלן למידע על פירוק והחלפה של רכיבים:

- ךירמד *Guide Service and Maintenance* ( ךירמד וקהזתח תוריוש (רבוע בשהמח . סכנהי אתרל [/com.hp.www://http](http://www.hp.com/support) [support,](http://www.hp.com/support) פעל אםבהת תאורלהו ידכ אלמצו את צרהמו שלך, אחרול כןמ בחר **Guides User** ( םיכירמד למשתמש.(
	- סרטי וידאו עבור המחשב באתר http://www.hp.com/qo/sml

# **הוספת צגים**

#### **ןתכנו ספתהו םיצג**

#### **גםד יסיבס**

הדגם הבסיסי תומך בעד שלושה צגים פעילים בו-זמנית באמצעות המעבד הגרפי של Intel. כל צג יכול להיות ברזולוציות של עד 2160 x 4096 בתדר 60 הרץ.

מתיקי גם תופשרא ךתמול בצג היצולוזבר של 2880 x 5120 רדבת 60 ץהר על-ידי מושיש יבשנ ימחבר טפל 1.2 DisplayPort יחד. כדי להשיג תוצאה זו, הצג חייב לתמוך בהשגת הרזולוציה האמורה בשיטה זו.

#### **דגם ביצועי**

הדגם הביצועי יכול לתפקד בשני מצבים נבדלים: מצב מעבד גרפי (GPU) - נפרד או מצב מעבד גרפי משולב עם המעבד הגרפי של Intel. מצב מעבד גרפי (GPU) – נפרד מפיק את הביצועים הטובים ביותר, ואילו מצב מעבד גרפי משולב עם המעבד הגרפי של Intel מאפשר למערכת לתמוך בשני צגים נוספים.

מצב מעבד גרפי (GPU) – נפרד:

- תצורת ברירת המחדל. $\bullet$
- קפיק את הביצועים הטובים ביותר מאחר שכל יציאת DisplayPort 1.2 מתופעלת ישירות על-ידי המעבד הגרפי (GPU) הנפרד.
	- ס דבת המעבד יכול לתפעל עד ארבעה צגים עצמאיים ברזולוציה מרבית של 2160 x 2160 בתדר 60 הרץ.
- מתיקי גם תופשרא ךתמול בצג היצולוזבר של 2880 x 5120 60 ץהר על-ידי מושיש יבשנ ימחבר טהפל של DisplayPort 1.2 יחד. כדי להשיג תוצאה זו, הצג חייב לתמוך בהשגת הרזולוציה האמורה בשיטה זו.

מצב מעבד גרפי (GPU) משולב עם מעבד גרפי Intel:

- <span id="page-19-0"></span>המעבד הגרפי (GPU) הנפרד יכול לתמוך בארבעה צגים עצמאיים לכל היותר. לתמיכה בשני צגים נוספים, ניתן לתצר את המערכת כך שתשתמש בו-זמנית להשתמש בשני המעבדים הגרפיים, המעבד הגרפי (GPU) הנפרד יחד עם המעבד הגרפי המתוכלל של Intel.
	- התיצור של מצב זה יבוצע בתוכנית ה-BIOS של המערכת.
	- **1.** לחץ על לחצן ההפעלה של המערכת, ולאחר מכן הקש על מקש F10 שוב ושוב, עד שתגיע לממשק המשתמש של ה-BIOS.
		- **2.** בחר בלשונית Advanced (מתקדם).
		- **.3** בחר **Options Device In-Built** ( תויופשרא התקן תבנומו .(
- **4. בחר Enable Intel graphics on Flex IO port (אפשר את המעבד הגרפי של Intel ביציאת קלט/פלט גמישה) אם** את פשרא ) **Enable Intel graphics on DisplayPort #1** בחר אחר , בשבמח תקןמו HP DP Flex IO ולדמו המעבד הגרפי של Intel במחבר DisplayPort מס' 1).
	- 5. הקש <mark>F10</mark> כדי לשמור את השינויים ולצאת.
	- במצב זה המערכת יכולה לתמוך בעד שישה צגים עצמאיים.
- אחרמ כתשהמער תדימצו בשלושה ימחבר 1.2 DisplayPort םייבעט , יש חהכר להשתמש תופשרבא DisplayPort Multi-Stream Transport (MST) כדי לחבר מספר צגים יחד בשרשרת וכך להשיג תצורה שכוללת שישה צגים. תצורה זו מחייבת שימוש בצגים התומכים בחיבור MST או שימוש ברכזות DisplayPort שיכולות להפעיל חיבורי .MST
- אם במחשב מותקן מודול HP DP Flex, שני צגים יחוברו יחד בשרשרת אל מודול HP DP Flex ושני צגים יחוברו דחי תבשרשר למחבר #3 DisplayPort. יש פשראל את דבהמע פיהגר של Intel במחבר IO Flex. אם ולדמו DP HP Flex **נויא** תקןמו , ישנ םיצג וברחוי דחי תבשרשר כולל מחבר DisplayPort יבעט . הרבתצו וז , יש פשראל את המעבד הגרפי של Intel במחבר DisplayPort מס ' 1.
- כל פלט של מחבר 1.2 DisplayPort במערכת מסוגל להפעיל צג ברזולוציה של 2160 × 4096 בתדר 60 הרץ. כאשר שני צגים מחוברים יחד בשרשרת למחבר DisplayPort 1.2 יחיד, רוחב הפס של כל צג בשרשרת מוגבל לרזולוציה מרבית של 1600 x 2560 בתדר 60 הרץ.
- הביצועים היא תלויים במעבד הגרפי שמריץ את היישום. כדי להשיג את הביצועים הטובים ביותר ביישום מסוים, ודא כי היישום מופעל באמצעות המעבד הגרפי (GPU) הנפרד.

#### **תהליך התכנון**

תהליך הוספת צגים תלוי בסוג הצגים שבכוונתך להוסיף ובמספרם.

להוספת צגים, השתמש בנוהל שלהלן:

- **1.** הערך את הצורך בצגים.
- **א.** קבע את מספר הצגים הדרוש.
- **ב.** קבע את סוג ביצועי הגרפיקה הדרושים. להשגת ביצועים מרביים, ודא כי הצג מופעל באמצעות המעבד הגרפי (GPU) הנפרד.
	- **ג.** רשום לפניך את סוג המחבר הגרפי המשמש בכל צג. המחשב מצויד בממשקי DisplayPort (DP), אך ניתן להשתמש במתאמים לתסדירי גרפיקה אחרים, לרבות I-DVI, וHDM או VGA.
- ंथें **עצה:** המחיר של מתאמים מסוימים הנתמכים בחומרה מדור קודם עלול להיות יקר יותר מאחרים. ייתכן שכדאי להשוות את העלות של רכישת מתאמים כנגד עלות הרכישה של צג חדש יותר שאינו מחייב שימוש במתאמים.
	- **2.** התקן מנהלי התקן והגדר רזולוציות.
- <span id="page-20-0"></span>**א.** דאו תךברשוש ימנהל התקן םימיאהמת סיכרטל . ןוילע יבמנהל םיההתקנ םיאושרהמ של HP, סכנהי אתרל .<http://www.hp.com>
- **ב.** רהגדר את הרזולוציה של כל צג, ואת הכיוון וההצבה שלו באמצעות הגדרות התצוגה של Windows. לפרטים, עיין הרבעזרה של Windows, או היכנס לאתר http://www.microsoft.com.
- **ג.** כדי להגדיר צג ב-Linux, ניתן להשתמש לעתים קרובות בכלי ההגדרות של הכרטיסים הגרפיים (לדוגמה, 8NVIDIA° nvidia-settings). במספר גרסאות אחרונות של Linux, חובה לתקן גם את העדפות מערכת מנהל החלונות (לדוגמה, 3 Gnome).
- <del>ֶ</del>⁄ָרְ | עצה: | כדי לפשט פתרון בעיות אפשריות, אפשר את הצג הראשון וודא שהוא פועל כהלכה לפני שתאפשר את הצג הבא וכך הלאה.

## **אמתהת המחבר של סיכרט פיגר םילמחבר של הצג**

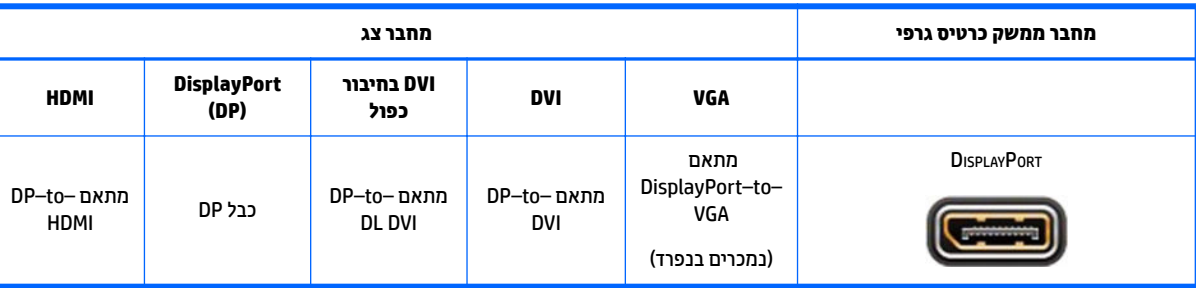

הטבלה הבאה מתארת תרחישים של תצורת הצג.

**ההער :** ירבוחי DisplayPort םקיפימ את םיצועיהב םהיבוהג תרויב ; ירבוחי VGA את םיכהנמו תרויב .

#### **יהוזי תשוירד רבוהחי של צג**

המערכת מצוידת בשלושה מחברי פלט DisplayPort 1.2 טבעיים. ניתן לחבר צג לכל מחבר. השתמש במתאמים נכונים, במידת הצורך.

#### **רבוחי רצותיו םיצג**

- 1. חבר את מתאמי הכבל של הצג (אם נדרש) לנחשב, ולאחר מכן חבר את הכבלים המתאימים של הצג למתאמים או ישירות למעבד הגרפי.
	- **2.** חבר את הקצה הנגדי של הכבלים לצגים.

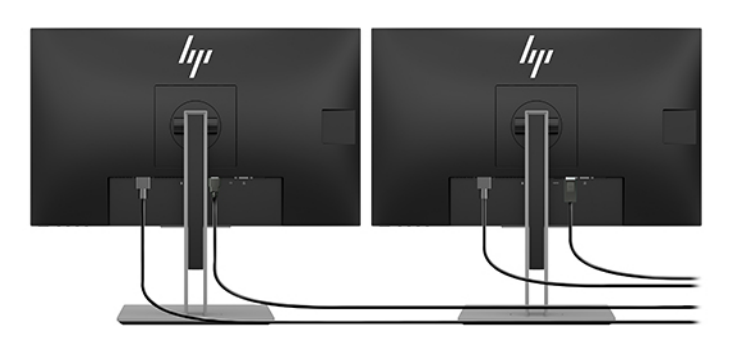

- **3.** חבר צד אחד של כבל החשמל לשקע החשמל בגב הצג ואת הצד האחר לשקע חשמלי.
- **.4** תצר את הצג. םיפרטל , ןייע הרבעז של Microsoft, או סכנהי אתרל [com.microsoft.www://http](http://www.microsoft.com).

<span id="page-21-0"></span>כדי להגדיר צג ב- Linux, כיתן להשתמש לעתים קרובות בכלי ההגדרות של המעבדים הגרפיים (לדוגמה, -NVIDIA nvidia N settings או AMDTM Catalyst Control Center). במספר גרסאות אחרונות של Linux, חובה לתקן גם את העדפות מערכת מנהל החלונות (לדוגמה. 3 Gnome).

## **אמתהת הצג ) תכומער Windows)**

ניתן לבחור או לשנות ידנית את הדגם של הצג, את קצב הריענון, את הרזולוציה, את הגדרות הצבע, את גודל הגופנים ואת הגדרות ניהול צריכת החשמל של הצג.

לשינוי ההגדוות, לחץ על הלחצן Start (התחל) ובחר **Setting** (הגדרות). בחר **System** (מערכת) ובחר **Display** (צג).

למידע נוסף על אודות התאמת הצג, עיין במקורות הבאים:

- התיעוד המקוון שסופק עם תוכנית השירות של הבקר הגרפי $\blacksquare$ 
	- התיעוד הנלווה לצג $\bullet$

# **התקנת םיבכיר םיילנופציאו**

ניתן להתקין במחשב רכיבים נוספים כגון זיכרון, כונני דיסק ומכללי אלחוט.

- כדי להציג סרטי ווידאו להדרכה בהתקנת רכיב, היכנס לאתר http://www.hp.com/go/sml.
- הנחיות התקנה ומידע טכני מפורטים במדריך *Maintenance and Service Guide (*מדריך תחזוקה ושירות). היכנס לאתר ובצע (חפש מוצר) **Find your product** הם את המספר הסידורי או בחר Find **your product (**חפש מוצר) ובצע את ההוראות המוקרנות על המרקע.

# **אבטחה**

ניתן לאבטח את המחשב על-ידי חיבור מנעול לחריץ כבל האבטחה. המחשב מצויד במספר אמצעי אבטחה המיועדים להפחית את הסיכון של גניבה ולאזהרה מפני חדירה למארז. עיין במדריך *Maintenance and Service Guide (*מדריך תחזוקה ושירות) לקבלת מידע נוסף על אודות אמצעים נוספים לאבטחת החומרה והתוכנה הזמינים עבור המערכת.

# **מחזור המוצר**

HP ממליצה ללקוחותיה למחזר חומרה אלקטרונית, מחסניות הדפסה מקוריות של HP וסוללות ניתנות להחלפה.

למידע על מחזור רכיבים או מוצרים של HP, היכנס לאתר http://www.hp.com/go/recycle.

# **4 יבויג , רזושח םקויוש**

פרק זה מספק מידע אודות התהליכים הבאים, שהם נוהל רגיל עבור מרבית המוצרים:

- <span id="page-22-0"></span>**גיבוי מידע אישי—ב**אפשרותך להשתמש בכלי Windows כדי לגבות את המידע האישי שלך (ראה שימוש בכלי Windows דבעמו .15(
- <mark>יצירת נקודת שחזור—באפשרותר להשתמש בכלי Windows כדי ליצור נקודת שחזור (ראה שימוש בכלי Windows</mark> בעמוד 15).
- **שחזור ושיקום—Windows מציעה מספר אפשרויות לשחזור מגיבוי, לרענון המחשב, ולאיפוס המחשב למצבו המקורי** (ואה שימוש בכלי Windows בעמוד 15).

# **מושיש יבכל Windows**

שוב: Windows היא האפשרות היחידה שבה ניתן לגבות את המידע האישי שלך. תזמן גיבויים באופן קבוע כדי למנוע **R** אובדן מידע.

באפשרותך להשתמש בכלי Windows כדי לגבות את המידע האישי וליצור נקודות שחזור מערכת ותקליטורי שחזור, דבר שיאפשר לר לשחזר מגיבוי. לרענו את המחשב. ולאפס את המחשב למצבו המקורי.

ه**ערה: א**ם נפח האחסון במחשב הוא 32 GB או פחות, שחזור המערכת של Microsoft מושבת כברירת מחדל.

לקבלת מידע ושלבים נוספים, עיין באפליקציה Get Help (קבל עזרה).

▲ לחץ על הלחצן **Start (**התחל), ולאחר מכן בחר את האפליקציה Get **Help (**קבל עזרה).

השרה: עליך להתחבר לאינטרנט כדי שתוכל לגשת לאפליקציה Get Help (קבל עזרה). **G** 

# **מושיש יבכל תדרלהו Recovery Cloud HP תרצייל יריטותקל רזושח**

:HP Cloud Recovery Download יהבאמצעות הכלי HP Cloud Recovery ו-

- [.http://www.hp.com/support](http://www.hp.com/support) אתרל סכנהי **.1**
- **2.** בחר **תוכנה ומנהלי התקן** ופעל לפי ההוראות שעל-גבי המסך.

## **שחזור ושיהום**

ניתו להשתמש בכלים של Windows לשחזור ושיקום.

שות העוב: ניתכן ששיטות מסוימות לא תהיינה זמינות במוצר שברשותך. <u>"</u>

Windows מציעה מספר אפשרויות לשחזור, איפוס, ורענון המחשב. לפרטים, עיין בסעיף שימוש בכלי Windows בעמוד 15.

# **5 התקנת Linux**

פרק זה מתאר כיצד להתקין ולשחזר את מערכת ההפעלה Linux.

- <span id="page-23-0"></span>ת היינות: אל תנסה להוסיף התקני חומרה אופציונליים או התקני צד שלישי למחשב לפני שתתקין בהצלחה את מערכת <u>א</u>לה ההפעלה. הוספת חומרה עלולה לגרום שגיאות ולמנוע את ההתקנה הנכונה של מערכת ההפעלה.
- <mark>(</mark>השנה: | לאחר התקנת מערכת ההפעלה, ודא כי בתחנת העבודה מותקנים העדכונים האחרונים של ה-BIOS, של מנהלי ההתקנים ושל התוכנה. ראה <u>עדכון המחשב בעמוד 19</u>.
- הערה: | נדי ליצור תקליטורי שיקום, תזדקק לכונן הבזק USB ריק באיכות גבוהה או כונן תקליטורים חיצוני עם יכולת של **ע** כתיבת DVD. אם אתה משתמש בכונן תקליטורים, עליך להשתמש אך ורק בתקליטורים ריקים באיכות גבוהה מהסוגים ,DVD ו DVD+R. או DVD+R DL. ניתן לרכוש מ-HP כונן תקליטורים חיצוני תואם.DVD+R

# **Linux-ready תכומער**

האפשרות Linux-ready מספקת מערכת עם מערכת הפעלה דלת תפקודים טעונה מראש (לדוגמה, FreeDOS). אפשרות זו מיועדת למצבים שבהם הלקוח עומד להתקין מערכת הפעלה מלאה עם קבלת המערכת. אפשרות זו אינה כוללת רישיון לתפעול מערכת ההפעלה כלשהי.

האפשרות Linux ready אינה כוללת את מערכת ההפעלה Linux, שאותה המשתמש חייב לספק. גרסאות מסחריות של Linux זמינות לרכישה מספקים כגון Red Hat ו-SUSE. כן ניתן להשיג גרסאות Linux חינמיות אחרות (לדוגמה, Ubuntu). לעיון .[http://www.hp.com/support/linux\\_hardware\\_matrix](http://www.hp.com/support/linux_hardware_matrix) בתצורות ומערכות הפעלה נתמכות, היכנס לאתר

# **םיריטותקל של ימנהל םיהתקנ Linux HP**

תמונות ISO של מנהל התקן שתומך בשימוש ובהתנהגות מתאימים של מערכות הפעלה מסוימות של Linux במחשבי HP עשויות להיות זמינות באתר האינטרנט של HP. בבואות אלו כוללות מנהלי התקנים שמתגברים ו/או מחליפים את אלה שמצויים במערכות ההפעלה , , Ubuntu או מערכות הפעלה אחרות. כל בבואה היא ייחודית לגרסה מסוימת שלRHELSLED כתמער ההפעלה Linux.

ניתן גם להוריד בבואות אלו בדרך הבאה:

- [.http://www.hp.com/support](http://www.hp.com/support) אתרל סכנהי **.1**
- **2.** הזן את שם המוצר או את המספר הסידורי, או בחר **Find your product** (חיפוש מוצר).
	- **.3** בחר את כתמער ההפעלה המבוקשת .
- **.4** בחר רבקישו Download ידכ יעלהג תיללחב כנההתו היהרצו ) ךרדב כלל הרוהמהד תיכנהעד תרויב .(
- **.5** דרהו אתבבו ISO של כנההתו בוצרו תהאו ריטובתקל קיר תכויבא ההבוג גסומ , , או R+DLDVD R-RDVD+RDVD-DVD DL בכונן תקליטורים חיצוני בעל יכולת כתיבה בתקליטורי DVD. תקליטור זה הוא *HP driver disc* (תקליטור מנהלי התקנים של HP).

. ב<mark>שרה: נ</mark>יתן לרכוש מ-HP כונן תקליטורים חיצוני תואם .**.** T

# **Red Hat ההפעלה כתמער התקנת <sup>R</sup> Enterprise Linux® (RHEL)**

לעיון בפרטי התמיכה של RHEL בפלטפורמה מסוימת, ראה *Linux Hardware Matrix for HP Workstations (* עבלת חומרה [.http://www.hp.com/support/linux\\_hardware\\_matrix](http://www.hp.com/support/linux_hardware_matrix) גתחנות עבודה של HP בתחנות עבודה של <span id="page-24-0"></span>לקבלת מידע אודות ההתעדה של מערכת ההפעלה Red Hat במחשבי HP, היכנס לאתר /https://access.redhat.com [ecosystem,](https://access.redhat.com/ecosystem) בחר **Certified Hardware** (חומרה מאושרת) ובצע את ההוראות המוקרנות על המרקע.

## **ריטותקל ימנהל םיהתקנ של HP**

הגרסאות העדכניות של Red Hat Linux דורשות רק עדכונים של מנהל התקן הכוללים תיקונים פעוטים לתמיכה במחשבי HP. בדרך כלל, ניתן לתמוך בגרסאות אלו עם כונן הבזק USB של מנהל התקן מתאים או תקליטור שהורד מאתר האינטרנט של HP <u>ושניתן להשתמש בו כתוכנית שירות שלאחר ההתקנה עבור התקנת Red Hat Linux וגילה. למידע נוסף, ראה <mark>תקליטורים של</mark></u> מנהלי התקנים HP Linux בעמוד 16.

לאחר השלמת ההתקנה של Red Hat והפעלה מחדש של המערכת. מורצת תוכנית השירות First-boot של Red Hat. לאחר שתגדיר מספר הגדרות (כגון רמת האבטחה, שעה ותאריך, סיסמת שורש וחשבונות משתמש), תוכנית השירות תאפשר לך לטעון כונן הבזק USB או תקליטור נוספים.

בשלב זה ייעשה שימוש בתקליטור מנהלי ההתקנים. כל תוכן שנוסף על-ידי HP יימצא בספריית HP/ בתקליטור. ניתן להשתמש בו כדי לבנות בבואה משלך או כדי לעיין בתוכן של HP.

עיין בספריית HP/ בתקליטור כדי לחפש מצביעי README של הדקה האחרונה עבור רכיבים בתקליטור.

## **התקנה ךמתו ריטותקל ימנהל םיהתקנ של Linux Hat Red HP**

- **1.** אם אין ברשותך תקליטור מנהלי התקנים מתאים של HP עבור הזרם הנתמך, תוכל ליצור אחד (ראה <u>תקליטורים של</u> מנהלי התקנים HP Linux בעמוד 16).
	- **.** התקן את מערכת ההפעלה מהתקליטור שמצורף לתיבת הערכה של Red Hat Linux.
- **.3** אם יש לך נןכו זקהב USB עם מנהל התקן של Hat Red או ריטותקל של סתגר כתמער ההפעלה תועדיהמ להתקנה, דהקל dd linux שראכ יעלה סךמ נהיהטע ינשואהר של ההתקנה, הקשו **Enter**.
	- **4.** כשתשאל אם יש ברשותך תקליטור מנהלי התקנים, בחר **כן**. הכנס לכונן המתאים כונן הבזק USB או תקליטור שבהם ת מאוחסן מנהל התקן Red Hat, ובחר את  $\text{d} \text{rive} : \text{hd} \, \text{d} \text{e} \text{d}$ . המתאים. המשך בהתקנה רגילה
		- 5. לאחר שהתקנת בהצלחה את מערכת ההפעלה, הפעל מחדש את המחשב.

במערכות ההפעלה RHEL 6 או 7 RHEL, הכנס לכונן המתאים כונן הבזק USB או תקליטור שבהם מאוחסן מנהל התקן Red Hat, ותוכנת ההתקנה של מנהל ההתקן תופעל אוטומטית. בצע את ההוראות המוקרנות על המרקע להתקנת התוכו.

# **SUSE Linux Enterprise Desktop (SLED) ההפעלה כתמער התקנת**

גרסאות שונות של SLED מאושרות ונתמכות על-ידי SUSE במחשבי HP. למידע נוסף, עבור לדף החיפוש בפרסומי ההתעדה [.https://www.suse.com/yessearch/Search.jsp](https://www.suse.com/yessearch/Search.jsp) באתר SUSE של של

## **התקנת SLED עם ריטותקל HP של ימנהל םיהתקנ**

- **1.** אם תקליטור מנהל התקן של HP לא צורף למחשב שלך, צור אותו (ראה <u>תקליטורים של מנהלי התקנים HP Linux</u> בעמוד 16).
	- **.2** התקן את כתמער ההפעלה םיריטומהתקל םיכללהנ בתבתי כההער של SUSE.
		- 3. לאחר שהתקנת בהצלחה את מערכת ההפעלה, הפעל מחדש את המחשב.
- **4.** הכנס את תקליטור HP של מנהלי התקנים. ההתקנה של מנהל ההתקן תתחיל אוטומטית. בצע את ההוראות המוקרנות על המרקע להתקנת התוכן.

# **התקנת Ubuntu**

<span id="page-25-0"></span>גרסאות שונות של Ubuntu מאושרות ונתמכות על-ידי Canonical במחשבי HP. למידע נוסף, עבור לדף החיפוש של חומרת כתמער .שלך בשהמח את חפשו [http://www.ubuntu.com/certLficatLondesNtop](http://www.ubuntu.com/certification/desktop) באתר תאושרהמ Ubuntu Desktop ההפעלה Ubuntu זמינה, ללא תשלום באתר http://www.ubuntu.com

## **מושיש ריטובתקל HP של ימנהל םיהתקנ**

במערכת ההפעלה Ubuntu אין צורך ברישום כדי לקבל עדכונים לחבילת התוכנה. ניתן לקבל עדכונים דרך מאגרים שונים באינטרנט באמצעות מגוון כלים המובנים במערכת ההפעלה. ייתכן שחיבור אינטרנט ו-proxy הם כל מה שיידרש.

תקליטור מנהלי התקנים של Linux המסופק על-ידי HP עבור מערכת ההפעלה Ubuntu מסתמך על מנגנונים אלה כדי להסדיר תלויות במהלך ההתקנה. כך שדרושה אותה גישה לאינטרנט, וכן היכולת לעבור מהפעלת המשתמש הנוכחי להרשאות מנהל תערכת

במקרים מסוימים. ייתכן שמנהלי התקן גרפי רכוש בדוק של HP יהיו התוכן היעיל היחיד שיסופק בתקליטור מנהלי התקן.

- **1.** התקן את מערכת ההפעלה מתקליטור ההתקנה שלך.
	- **2**. הפעל מחדש את המחשב.
- **.3** סהכנ את ריטותקל HP של ימנהל םיהתקנ . ההתקנה של מנהל ההתקן תתחיל תימטאוטו .
	- **4.** כשתתבקש להזין סיסמת מנהל מערכת, הקלד את הסיסמה בשדה.
- **5.** בצע את ההוראות המופיעות על-גבי המסך כדי להתקין את מנהלי ההתקנים המתאימים לתצורת החומרה שלך.

# **ימנהל התקן קהפיגר םיינייקנ**

ניתן להזמין את מרבית מחשבי HP עם מעבדים גרפיים שנבדקו בצורה מקיפה על-ידי HP. לקבלת רשימה של מעבדים םיכנתמ , אהר *Workstations HP for Matrix Hardware Linux* ( תבלט המרחו תבתחנו הדבוע של HP כתבמער ההפעלה .[http://www.hp.com/support/linux\\_hardware\\_matrix](http://www.hp.com/support/linux_hardware_matrix) באתר (Linux

<mark>(第 **הערה:** לא כל המעבדים הגרפיים נתמכים בכל מחשב. בדרך כלל יוטלו מגבלות על מעבדים הצורכים חשמל בכמות ניכרת</mark> " במחשבים המצטיינים בצריכת חשמל נמוכה.

מנהלי התקו גרפיקה שהם נכס קנייני של צד שלישי נתמכים על-ידי HP. רשימת הספקים של מעבדים גרפיים זמינה עם נוע של 11 SLED ושל Ubuntu וכן מאתר התמיכה של HP. היכנס לאתר hp.com/support, הזן את שם Cupport, הזן את שם המוצר או את המספר הסידורי או בחר **Find your product (**חפש מוצר) ובצע את ההוראות המוקרנות על המרקע.

מנהלי התקנים קנייניים אלה לא מהווים חלק מהגרסאות הרגילות של , SLED או Ubuntu מאחר שאינם כתובים בקודAHEL מקור פתוח. מהדורות חדשות יותר מאלו שמוצעות באתר התמיכה של HP נתמכות ישירות על-ידי הספקים.

# **6 ןכועד בשהמח**

<span id="page-26-0"></span>HP פועלת באופן קבוע לשיפור חוויית המחשב הכוללת שלך. כדי להבטיח שהמחשב ינצל את השיפורים האחרונים, HP ממליצה להתקין על בסיס קבוע את העדכונים האחרונים של ה-BIOS, מנהלי ההתקנים והתוכנה.

# **ןכועד בשהמח אחרל האתחול ןשואהר**

לאחר אתחול ראשוני מוצלח של המחשב, פעל בהתאם להנחיות אלה כדי להבטיח שהמחשב מעודכן:

- <u>ודא שגרסת ה-BIOS שטעונה במערכת היא הגרסה המעודכנת. ראה עדכון ה-BIOS בעמוד 19.</u>
- ודא שמנהלי ההתקנים שמותקנים במערכת הם העדכניים ביותר. ראה שדרוג מנהלי התקנים בעמוד 19.
	- הכר את המשאבים הזמינים של [HP](#page-30-0). ראה <u>תמיכה של HP בעמוד 23</u>.
- .https://h41369.www4<u>.hp.com/alerts-signup.php</u> שקול להירשם כמנוי להתרעות מנהלי התקן באתר

# **ןכועד ה- BIOS**

לקבלת ביצועים מיטביים, קבע את גרסת ה-BIOS במחשב ושדוג לפי הצווך.

#### **קתידב סתגר BIOS תכחינו**

- **1.** הקש Esc תוך כדי אתחול המערכת.
- **.2** הקש על 10F ידכ סכנלהי תיכנתול (10F (Setup Computer.
- **.3** בחר **Main** ( ישאר ,(אחרול כןמ בחר **Information System** ( דעימ על כתהמער .(םיש לב סתגרל ה-BIOS של כתמער התחשר.

**ההער :** ןוילע יהלבנו גורהשד של ה-BIOS, כמו גם תורבהגד יטתפר ה-BIOS של (10F (Setup Computer, ןייע ב-Http://www.hp.com/support (מדריך תחזוקה ושירות) באתר http://www.hp.com/support. הזן את שם המוצר או את המספר הסידורי או בחר **Find your product (**חיפוש מוצר) ובצע את ההוראות המוקרנות על המרקע.

#### **גורשד ה-BIOS**

כדי למצוא ולהוריד את גרסת ה-BIOS הטדכנית ביותר שזמינה הכוללת את השיפורים האחרונים:

- **.1** סכנהי אתרל [support/com.hp.www://http](http://www.hp.com/support) בחרו את צרהמו .
- **2.** בחר **Software and Drivers (**תוכנה ומנהלי התקנים) ופעל לפי ההוראות כדי לאתר את גרסת ה-BIOS העדכנית ביותר הזמינה עבור המחשב.
- **.3** הוהשו ןיב סתגר ה-BIOS בשבמח תסאוגרל ה-BIOS באתר טנטרניהא ) אהר קתידב סתגר BIOS תכחינו דבעמו 19 .(אם גרסת ה-BIOS באתר האינטרנט זהה לגרסה במערכת שלך, לא נדרש עדכון.
	- **4.** אם גרסת ה-BIOS באתר האינטרנט עדכנית יותר מזו שבמערכת, הורד את הגרסה המתאימה עבור המחשב. פעל לפי ההוראות במסמך הערות הגרסה (Release Notes) כדי להשלים את ההתקנה.

# **גורשד ימנהל םיהתקנ**

אם בכוונתך להתקין התקן היקפי (כגון מדפסת, מתאם תצוגה, או מתאם רשת), עליך לוודא תחילה שבמערכת מותקנים מנהלי ההתקן העדכניים ביותר המתאימים להתקן. אם רכשת את ההתקן שלך באמצעות HP, היכנס לאתר האינטרנט של HP כדי להוריד את מנהלי ההתקן העדכניים ביותר עבור ההתקן. מנהלי התקנים אלו עברו בדיקות מקיפות שנועדו להבטיח את התאימות המלאה בין ההתקן למחשב HP.

אם לא רכשת את ההתקן מ-, HP ממליצה שתיכנס תחילה לאתר האינטרנט של HP כדי לבדוק אם ההתקן ומנהליHP ההתקנים נבדקו לקביעת התאימות שלהם למחשב HP. אם אין מנהל התקן זמין, היכנס לאתר האינטרנט של יצרן ההתקן כדי להוריד משם את מנהלי ההתקן העדכניים ביותר.

כדי לשדרג מנהלי התקן:

- **.1** סכנהי אתרל [support/com.hp.www://http](http://www.hp.com/support) בחרו את צרהמו .
- 2. פעל לפי ההוראות כדי למצוא את מנהלי ההתקנים העדכניים ביותר הזמינים עבור המחשב.

אם מנהל התקן נדרש לא נמצא, בדוק באתר האינטרנט של יצרן ההתקן ההיקפי.

# <span id="page-28-0"></span>**7 זוקהתח , ןאבחו ןופתרו תויבע תקלו**

# **יבוכי בשהמח**

לכיבוי המחשב כהלכה, צא ממערכת ההפעלה.

- <u>רזה ניות: HP אינה ממליצה על שימוש בלחיצה ממושכת על לחצן ההפעלה כדי לכבות את המערכת. פעולה כזו עלולה לגרום **.** א</u> אובדן של נתוני משתמש ונזק להתקן האחסון. אם המערכת מאבדת את יציבותה ואין חלופה זמינה אחרת, הפעל מחדש את המחשב ואפשר למערכת מספיק זמן כדי להתעורר במלואה. הפעולה עשויה להימשך מספר דקות, במיוחד בהתקנים בעלי היבולת גדולה מאוד, או התקני solid state.
	- **▲** הקלק על הסמל **Start (**התחל), הקלק על הסמל Power (הפעלה), ובחר Shut down (כיבוי).

# **אם תיתקל בבעיות**

כדי לאבחן ולפתור בעיות, HP ממליצה על גישה של פתרון בעיות בסדר הבא:

- קהידב תתיוזח
- $\blacksquare$  קודי הבהוב או צפצוף
- ןופתר תויבע סיסיב , תבולר Diagnostics Hardware PC HP
	- תמיכה של HP
	- שחזור מערכת

למידע נוסף, ראה <u>תמיכה של [HP](#page-30-0) בעמוד 23</u>.

אסטרטגיות אלה לפתרון בעיות מוסברות בסעיפים הבאים.

#### **למידע נוסף**

<u>ח</u>ידע נוסף על פתרון בעיות ניתן למצוא במדריך המקיף *Maintenance and Service Guide (*מדריך תחזוקה ושירות) (באנגלית [.http://www.hp.com/support](http://www.hp.com/support) בלבד) הזמיו באתר

#### **קהידב תתיזוח**

אם נתקלת בבעיה במחשב, בצג או בתוכנה, ההצעות הכלליות שלהלן עשויות לסייע לך לבודד ולמקד את הבעיה לפני שתנקוט פעולה נוספת.

#### **זמןב האתחול**

- $\blacksquare$  ובדוק שהמחשב מחובר לשקע חשמל תקין.
- הוצא את כל התקליטורים ואת כונבי הבזק USB לפני הפעלת המחשב.
	- ודא כי המחשב פועל ושנורית ההפעלה דולקת.  $\bullet$
- אם התקנת מערכת הפעלה שונה מזו שהותקנה על-ידי היצרן, היכנס לאתר http://www.hp.com/go/quickspecs כדי לבדוק ולוודא שהמערכת ההפעלה נתמכת במערכת.
	- . ודא שהצג פעיל
	- ש אם יש לך צג חיצוני אופציונלי:
- בדוק שהצג מחובר לשקע חשמל תקין.
- . ודא כי הצג מופעל ושהנורית הירוקה של הצג מאירה
- אם התמונה שעל המרקע עמומה, כוונן אותה באמצעות פקדי הבהירות והניגודיות.

#### **במהלך תלויהפע**

- <span id="page-29-0"></span>צפצופים ונוריות מהבהבות במחשב הם קודי שגיאה שיכולים לסייע לך לאבחן בעיות. למידע נוסף על הפענוח של םידקו להא , ןייע פרקב *codes) beep (audible and LED Diagnostic* ( ןאבחו פיל םידקו של תוירנו יילצלו פיב (ךירבמד Maintenance and Service Guide (מדריך תחזוקה ושירות) עבור המחשב שברשותך.
	- לחץ לחיצה ממושכת על מקש כלשהו. אם המערכת תשמיע ביפ, המקלדת תקינה.
		- שרבדוק חיבורים רופפים או שגויים בכל הכבלים.  $\bullet$
- שרור את המחשב בלחיצה על לחצן ההפעלה או על מקש כלשהו במקלדת. אם המערכת נשארת במצב המתנה, כבה את **P** המערכת בלחיצה ממושכת על לחצן ההפעלה במשך ארבע שביות לפחות. לאחר מכן לחץ שוב על לחצן ההפעלה כדי להפעיל מחדש את המערכת.

אם לא ניתן לכבות את המערכת, נתק את כבל המתח, המתן מספר שניות וחבר אותו שנית. אם המערכת לא מופעלת מחדש, לחץ על לחצן ההפעלה.

- $\bullet$ ובדוק כדי לוודא שכל מנהלי ההתקנים הדרושים לתפעול ההתקנים אכן הותקנו. לדוגמה, אם חיברת מדפסת, עליך להתקין מנהל התקן של המדפסת.
	- אם אתה עובד ברשת, השתמש בכבל רשת אחר כדי לחבר את המחשב לחיבור הרשת. אם עדיין אין חיבור, ייתכן שהתגלתה בעיה בתקע הרשת.
		- אם הוספת לאחרונה חומרה חדשה. הסר את החומרה כדי לראות אם המחשב פועל כשורה.
		- אם הוספת לאחרונה תוכנה חדשה, הסר את ההתקנה של התוכנה כדי לראות אם המחשב פועל כשורה.
- אם אין תצוגה במרקע של מחשב הכול באחד (מרקע ריק), פתח את המחשב ובדוק כדי לוודא ששני קצוות הכבל בין לוח  $\blacksquare$ המערכת לצג מחוברים. אם אתה משתמש במעבד גרפי, ודא שהמעבד מותקן כהלכה.
	- שדרוג ה-BIOS. ייתכן ששוחררה גרסה חדשה של ה-BIOS שתומכת ביכולות חדשות או מתקנת את הבעיה.
- דעילמ רטפומ תרוי , ןייע פרקב ןופתר תויבע ךירבמד *Guide Service and Maintenance* ( ךירמד וקהזתח תוריוש (באתר .<http://www.hp.com/support>

#### **ןקותי יעצמ על ידי חלקו**

תוכנית תיקון עצמי על ידי לקוח מאפשרת ללקוח להזמין חלק חילוף ולהתקין אותו ללא סיוע טכני של HP באתר המערכת. ייתכן שרכיבים מסוימים מחייבים תיקון עצמי על ידי לקוח. למידע נוסף, היכנס לאתר http://www.hp.com/qo/selfrepair ובחר את המוצר.

הערה: רכיבים מסוימים אינם כשירים לתיקון עצמי על ידי לקוח ומחייבים החזרה למעבדות HP לתיקון. פנה לתמיכה <del>"</del> לקבלת הוראות נוספות לפני שתנסה להסיר או לתקן רכיבים אלה.

### **ידקו בהבהו או ףפצוצ : ושרפי ידקו תוירנו םידוקו םייקול םיהמתקבל במהלך קהידב תיעצמ עם ההפעלה**

אם נורית ההפעלה במחשב מהבהבת או אם אתה שומע צפצופים, ראה *Maintenance and Service Guide* (מדריך תחזוקה ושירות) (באנגלית בלבד) לקבלת הסבר של התופעה והמלצה על פעולה לפתרון הבעיה.

## **פתרון בעיות בסיסי**

<span id="page-30-0"></span><u>\^</u> **אזהרה!** כשהמחשב מחובר למקור מתח חשמלי, לוח המערכת מקבל מתח כל הזמן. כדי להפחית את הסיכון לפגיעה אישית כתוצאה מהתחשמלות ו/או ממגע במשטחים חמים, הקפד לנתק את כבל המתח משקע החשמל והנח לרכיבים פנימיים להתקרר לפני שתיגע בהם.

אם אתה נתקל בבעיות במחשב, בדוק את אחד הפתרונות המתאימים המתוארים בסעיפים הקודמים ומסוכמים להלן כדי לנסות לבודד את הבעיה המדויקת לפני שתפנה לקבלת תמיכה טכנית.

- אם ןיא גהתצו על סךהמ , חבר את הצג אתיציל דאויו תאחר של בשהמח , אם אהיצי וכז נהימז . או החלף את הצג בצג אחר, שידוע לך כי הוא פועל כהלכה.
	- ובעת עבודה ברשת:  $\bullet$
	- חבר את בשהמח לרשת כבלב רשת אחר.
	- חבר מחשב אחר עם כבל אחר אל הרשת.

אם הבעיה לא נעלמה, עשויה להיות תקלה במחבר הרשת במחשב או בשקע הרשת בקיר.

- אם הוספת לאחרונה חומרה חדשה, הסר את החומרה.
- שר אם התקנת לאחרונה תוכנה חדשה, הסר את התוכנה.  $\bullet$
- אם בשהמח פעלמו אבל כתמער ההפעלה נהיא תפעלמו , הפעל את תיכנתו תוריהש ןאבחול " םקד -אתחול",PC HP .25 [דבעמו](#page-32-0) [HP PC Hardware Diagnostics](#page-32-0)-ב [מושיש](#page-32-0) אהר .Hardware Diagnostics

#### **תמיכה של HP**

משאבי התמיכה המקוונת כוללים:

- סיכלים מבוססי-אינטרנט לפתרון בעיות  $\bullet$ 
	- ם מסדי ידע טכני $\blacksquare$
	- הורדת מנהלי התקן וטלאים  $\bullet$ 
		- ת הילות מקוונות  $\bullet$ 
			- תיעוד
		- תוכנות ומנהלי התקנים  $\bullet$
	- שירותי הודעות שינוי מוצרים  $\blacksquare$ 
		- עצות ואזהרות
		- שלונים והודעות  $\bullet$

היכנס לאתר www.hp.com/support (חיפוש מוצר) הזן את שם המוצר או את המספר הסידורי או בחר **Find your product** (חיפוש מוצר) ובצע את ההוראות המוקרנות על המרקע.

#### **פנייה לתמיכה**

לעתים אתה עלול להיתקל בבעיה הדורשת התמיכה. לפני הפנייה לתמיכה:

- ודא שהמחשב נגיש.  $\bullet$
- סכתוב לעצמך את המספר הסידורי של המחשב, את מספר המוצר, את שם הדגם ואת מספר הדגם והחזק אותם לפניך.  $\cdot$ מידע זה מסופק על-גבי תוויות. תוויות המידע מודבקות בתחתית המחשב. על גב המחשב או מתחת לדלת השירות.
	- $\,$  רשום כל הודעת שגיאה ישימה.  $\,$ 
		- ת שום כל תוסף הרחבה.  $\bullet$
- ים את מערכת ההפעלה.  $\bullet$
- שר השום כל חומרה או תוכנה של צד שלישי.
- <span id="page-31-0"></span>• ציין את פרטי כל הנוריות המהבהבות בחזית המחשב (תצורות tower ושולחן עבודה), או בצד המחשב (תצורות -all-in ).one
	- $\,$  רשום את היישומים שבהם השתמשת כאשר התעוררה הבעיה.  $\,$

**ההער :** שראכ תתקשר תלקבל תוריש או כהיתמ , תכןיי שתתבקש פרטל את ספרמ צרהמו ) גמהודל : AV988PS) של בשהמח . אם למחשב יש מספר מוצר, הוא ממוקם בדרך כלל ליד המספר הסידורי בן 10 או 12 ספרות של המחשב.

ه**ערה: ה**תוויות של המספר הסידורי ומספר המוצר מודבקות על גב המחשב. "

לקבלת מספר הטלפון של התמיכה, היכנס לאתר http://www.hp.com/support/ , בחר אזור, ולאחר מכן, תחת **Customer** Support (תמיכה בלקוחות), בחר Contact Support (פנייה לתמיכה).

#### **רתויא דעימ בנושא תויאחר**

כדי לאתר מידע אודות אחריות, עיין בתיעוד האחריות המצורף למוצר שברשותך, מודפס או בקובץ תמונה. תוכנית חבילת שירותי HP Care Pack מציעה רמות שירות משודרגות המיועדות להרחיב ולהאריך את תקופת האחריות הסטנדרטית של המוצר.

**ההער :** דעילמ יבנושא תוריכמ יגורושד תויאחר )Packs Care HP ,)התקשר ספקל תוריש רשהמו יממקו או וקלמשו צרהמו .

# <span id="page-32-0"></span>**HP PC Hardware Diagnostics-ב מושיש 8**

# **HP PC Hardware Diagnostics Windows-ב מושיש**

HP PC Hardware Diagnostics Windows המאפשר לך להפעיל בדיקות אבחון כדי לקבוע HP PC Hardware Diagnostics Windows אם חומרת המחשב מתפקדת כראוי. הכלי פועל בתוך מערכת ההפעלה Windows כדי לאבחן בין כשלים בחומרה.

אם HP PC Hardware Diagnostics Windows אינו מותקן במחשב שברשותך, תחילה עליך להוריד ולהתקין אותו. להורדת Downloading HP PC Hardware Diagnostics Windows תדרהו אהר ,HP PC Hardware Diagnostics Windows בעמוד 25.

לאחר התקנת HP PC Hardware Diagnostics Windows, בצע את הפעולות הבאות כדי לגשת אליו מ-HP Help and .HP Support Assistant-מ או Support

- :HP Help and Support-מ HP PC Hardware Diagnostics Windows-ל גשתל ידכ **.1**
- **א. בחר בלחצן Start (התחל), ולאחר מכן בחר HP Help and Support (עזרה ותמיכה של HP).**
- **ב.** ץלח צהלחי תימני על **Windows Diagnostics Hardware PC HP**, בחר **More** ( דעו ,(אחרול כןמ בחר **as Run administrator**) **administrator** 
	- **2.** כאשר הכלי נפתח, בחר את סוג בדיקת האבחון שברצונך להפעיל, ולאחר מכן פעל לפי ההוראות שעל-גבי המסך.

**ההער :** אם ךיעל רלעצו קתידב ןאבחו כלב עת, בחר **Cancel** ( יטולב .(

3. כאשר HP PC Hardware Diagnostics Windows מזהה כשל המחייב החלפת חומרה, נוצר קוד מזהה כשל בן 24 ספרות. לקבלת סיוע בתיקון הבעיה, פנה לתמיכה, ולאחר מכן ספק את קוד מזהה הכשל.

## **Downloading HP PC Hardware Diagnostics Windows תדרהו**

- הוראות ההתקנה של HP PC Hardware Diagnostics Windows מופיעות באנגלית בלבד.
	- ךיעל להשתמש בשבמח Windows תדרלהו יכל הז , ןוויכמ םיצעשמו רק יבצקו exe..

#### **תדרהו סההגר תיכנהעד תרויב של Windows Diagnostics Hardware PC HP**

כדי להפעיל את HP PC Hardware Diagnostics Windows, פעל בהתאם לשלבים הבאים:

- .HP PC Diagnostics של תיהב ףד צגמו .<http://www.hp.com/go/techcenter/pcdiags> אתרל סכנהי **.1**
- **2.** במקטע **HP PC Hardware Diagnostics (**אבחון חומרת מחשב של HP), לחץ על הקישור **Download** (הורדה) ולאחר מכן בחר את מיקום ההתקנה:

כדי להפעיל את הכלי במחשב שלך, הורד אותו אל שולחן העבודה של המחשב.

– לחלופין –

כדי להפעיל את הכלי מכונן הבזק USB, הורד אותו אל כונן הבזק USB.

**.3** בחר **Run**( הפעל.(

#### **תדרהו Windows Diagnostics Hardware HP לפי שם או ספרמ צרהמו ) םיצרבמו םינבחר דבלב (**

ن **של הערה: ע**בור מוצרים מסוימים, ייתכן שיהיה צורך להוריד את התוכנה לכונן הבזק USB באמצעות שם או מספר המוצר. .

להורדת HP PC Hardware Diagnostics Windows לפי שם או מספר המוצר (במוצרים נבחרים בלבד), בצע את השלבים הבאים:

- [.http://www.hp.com/support](http://www.hp.com/support) אתרל סכנהי **.1**
- **2.** בחר **Get software and drivers (**קבל תוכנות ומנהלי התקן), ולאחר מכן הזן את שם או את מספר המוצר.
- <span id="page-33-0"></span>**.3** במקטע **Diagnostics Hardware PC HP** ( ןאבחו תמרחו בשמח של HP ,)ץלח על רהקישו **Download** ( הדרהו (אחרול מכן בחר את מיקום ההתקנה:

כדי להפעיל את הכלי במחשב שלך, הורד אותו אל שולחן העבודה של המחשב.

– לחלופיו –

כדי להפעיל את הכלי מכונן הבזק USB, הורד אותו אל כונן הבזק USB.

**.4** בחר **Run**( הפעל.(

## **HP PC Hardware Diagnostics Windows התקנת**

**▲** ידכ ןלהתקי את Windows Diagnostics Hardware PC HP, וטנו לא היקיהתי בשבמח או נןכוב זקההב USB בהש מאוחסן קובץ ה-exe. שהורדת, לחץ פעמיים על הקובץ ובצע את ההוראות המוקרנות על המרקע.

# **HP PC Hardware Diagnostics UEFI-ב מושיש**

הכלי HP PC Hardware Diagnostics UEFI (אבחון תוכנת מחשב של HP - ממשק קושחה מורחב מאוחד) מאפשר לך להפעיל בדיקות אבחון כדי לקבוע אם חומרת המחשב מתפקדת כראוי. הכלי פועל מחוץ למערכת ההפעלה כדי שיוכל להפריד בין כשלים בחומרה לבין בעיות שעלולות להיגרם על-ידי מערכת ההפעלה או רכיבי תוכנה אחרים.

אם המחשב שלך לא מאתחל ל-Windows, באפשרותך להשתמש ב-HP PC Hardware Diagnostics UEFI כדי לאבחן בעיות המרחו .

כאשר HP PC Hardware Diagnostics UEFI מזהה כשל המחייב החלפת חומרה, נוצר קוד מזהה כשל בן 24 ספרות. לקבלת סיוע בתיקון הבעיה, פנה לתמיכה וספק את קוד מזהה הכשל.

<sup>ק</sup> ה**ערה: כ**די להפעיל את האבחון במחשב רב-מצבי, המחשב חייב להיות במצב מחשב נייד ועליך להשתמש במקלדת " המחוברת.

. **מערה: א**ם עליך לעצור בדיקת אבחון, הקש <u>esc.</u><br>אב

## **HP PC Hardware Diagnostics UEFI הפעלת**

כדי להפעיל את UEFI HP PC Hardware Diagnostics. פעל בהתאם לשלבים הבאים:

- **1.** הפעל או הפעל מחדש את המחשב, והקש במהירות על esc.
	- **.2** הקש על 2f.

ה-BIOS מחפש בשלושה מקומות שבהם ניתן למצוא את כלי האבחון לפי הסדר הבא:

**א.** כונן הבזק USB מחובר

[HP Hardware](#page-32-0) [תדרהו](#page-32-0) אהר ,USB נןכול HP PC Hardware Diagnostics UEFI יהכל תדרלהו **: ההער** Diagnostics Windows לפי שם או מספר המוצר (במוצרים נבחרים בלבד) בעמוד 25.

- **ב.** כונן קשיח
	- **ג.** BIOS
- $\bf{3}$  כאשר כלי האבחון נפתח, בחר את סוג בדיקת האבחון שברצונך להפעיל, ולאחר מכן פעל לפי ההוראות שעל-גבי המסך.

## **USB זקהב נןלכו HP PC Hardware Diagnostics UEFI תדרהו**

הורדת HP PC Hardware Diagnostics UEFI לכונן הבזק USB יכולה להיות שימושית במצבים הבאים:

- HP PC Hardware Diagnostics UEFI לא נכלל בתמונה שהותקנה מראש.
	- HP Tool של נכלל במחיצה של HP Tool וHP Tool.
		- הכונן הקשיח פגום.

<span id="page-34-0"></span>ق**הערה: הו**ראות ההורדה של HP PC Hardware Diagnostics UEFI ניתנות באנגלית בלבד, ועליך להשתמש במחשב <del>"</del> Windows כדי להוריד וליצור את סביבת התמיכה של HP UEFI משום שמוצעים רק קובצי exe.

#### **HP PC Hardware Diagnostics (UEFI)I של תרויב תיכנהעד סההגר תדרהו**

להורדת הגרסה העדכנית ביותר של (HP PC Hardware Diagnostics (UEFI לכונן הבזק:

- .HP PC Diagnostics של תיהב ףד צגמו .<http://www.hp.com/go/techcenter/pcdiags> אתרל סכנהי **.1**
- **.2** בחר **UEFI Diagnostics HP Download** ( דרהו את כנתתו ןהאבחו Diagnostic HP ,)בחרו **Run**( בצע.(

#### **תדרהו (UEFI (Diagnostics Hardware PC HP לפי שם צרמו או ספרמ צרמו ) םיצרמו םינבחר דבלב (**

ن **של הערה: ע**בור מוצרים מסוימים, ייתכן שיהיה צורך להוריד את התוכנה לכונן הבזק USB באמצעות שם או מספר המוצר. **ע** 

להורדת (HP PC Hardware Diagnostics (UEFI לפי שם מוצר או מספר מוצר לכונן הבזק USB.

- [.http://www.hp.com/support](http://www.hp.com/support) אתרל סכנהי **.1**
- **2.** הזן את שם או את מספר המוצר, בחר את המחשב שלך, ולאחר מכן בחר את מערכת ההפעלה.
- **3.** במקטע Diagnostic (אבחון), פעל על-פי ההוראות שעל-גבי המסך כדי לבחור ולהוריד את גרסת אבחון UEFI הספציפית למחשב שלר.

# **םיצרמו ) HP PC Hardware Diagnostics (UEFI) של תורבהגד מושיש נבחרים בלבד)**

תוכנית השירות HP Remote PC Hardware Diagnostics UEFI משולבת בקושחה (BIOS) ששל המחשב ומיועדת להורדת תוכנית האבחון HP PC Hardware Diagnostics UEFI למחשב. לאחר מכן הוא יכול לבצע את האבחון במחשב, ולהעלות את התוצאות לשרת שהוגדר מראש. למידע נוסף אודות Remote HP PC Hardware Diagnostics UEFI, היכנס לאתר **Remote Diagnostics** רובמד (סףנו דעימ אמצ ) **Find out more** בחרו <http://www.hp.com/go/techcenter/pcdiags> (אבחון מרחוק).

## **Downloading HP Remote PC Hardware Diagnostics UEFI תדרהו**

יתין גם כ-Softpaq שניתן להוריד לשרת. **Remote HP PC Hardware Diagnostics UEFI** שביתן להוריד לשרת.

#### **Downloading HP Remote PC Hardware Diagnostics UEFIשל תיכנהעד סההגר תדרהו**

כדי להוריד את הגרסה העדכנית ביותר של Remote HP PC Hardware Diagnostics UEFI, פעל בהתאם לשלבים הבאים:

- .HP PC Diagnostics של תיהב ףד צגמו .<http://www.hp.com/go/techcenter/pcdiags> אתרל סכנהי **.1**
- **.2** במקטע **Diagnostics Remote** ( ןאבחו חוקמר ,(בחר **Diagnostics Remote** ( ןאבחו חוקמר (בחרו **Run** (.בצע.(

#### **תדרהו UEFI Diagnostics Hardware PC HP Remote תבאמצעו שם או ספרמ צרהמו**

ن.<br>2<sup>3</sup> **הערה: ע**בור מוצרים מסוימים, ייתכן שיהיה צורך להוריד את התוכנה באמצעות שם או מספר המוצר.

הורדת Remote HP PC Hardware Diagnostics UEFI באמצעות שם או מספר המוצר, בצע את השלבים הבאים:

- [.http://www.hp.com/support](http://www.hp.com/support) אתרל סכנהי **.1**
- <span id="page-35-0"></span>**2.** בחר **Get software and drivers (**קבל תוכנות ומנהלי התקן), הזן את שם או את מספר המוצר, בחר את המחשב שלך, ולאחר מכן בחר את מערכת ההפעלה.
	- **3.** במקטע Diagnostic (אבחון), פעל על-פי ההוראות שעל-גבי המסך כדי לבחור ולהוריד את גרסת **Pemote UEFI** המבוקשת עבור המוצר.

## **HP Remote PC Hardware Diagnostics UEFI תורהגד של תישיא אמההת**

באמצעות ההגדרות HP Remote PC Hardware Diagnostics בתוכנית האתחול (BIOS), ניתן לבצע את ההתאמות האישיות הבאות:

- הגדר לוח זמנים להפעלת אבחון ללא השגחה. באפשרותך גם להפעיל אבחון באופן מיידי במצב אינטראקטיבי על-ידי  $\;$ .**Execute Remote HP PC Hardware Diagnostics** תרבחי
- הגדר את המיקום להורדת כלי האבחון. מאפיין זה מספק גישה לכלים מאתר האינטרנט של HP או משרת שהוגדר מראש  $\blacksquare$ לשימוש. למחשב שלך לא נדרש האחסון המקומי המסורתי (כגון כונן דיסק או כונן הבזק USB) להפעלת אבחון מרחוק.
	- הגדר מיקום לאחסון תוצאות הבדיקה. באפשרותך גם להגדיר את הגדרות שם המשתמש והסיסמה המשמשות  $\blacksquare$ להעלאות.
		- הצג מידע מצב אודות האבחון שהופעל קודם לכן.  $\bullet$

להתאמה אישית של הגדרות HP Remote PC Hardware Diagnostics UEFI, פעל בהתאם לשלבים הבאים:

- 1**.** הפעל או הפעל מחדש את המחשב, ועם הופעת הסמל של HP, לחץ על f10 כדי להיכנס ל-Computer Setup.
	- **.2** בחר **Advanced** ( םמתקד (אחרול כןמ בחר **Settings** ( תורהגד .(
		- **3.** בחר את האפשרויות הרצויות להתאמה אישית.
- **.4** בחר **Main** ( ישאר ,(אחרול כןמ בחר **Exit and Changes Save** ( רשמו את םיינויהש אצו (ידכ רלשמו את תורההגד שלך.

השינויים ייכנסו לתוקף לאחר שהמחשב יופעל מחדש.

# **9 פוליט תישגר**

# **יאמצע תורזהי תחויבטו םייכלל יקוילנ**

- לעולם אין להשתמש בחומרים ממיסים או בתמיסות דליקות לניקוי המחשב.
- <span id="page-36-0"></span>לעולם אין להשקיע רכיב במים או בתמיסות ניקוי; ולעולם אל תספיג מטלית נקייה בנוזל כדי להשתמש בה לניקוי הרכיב.
	- נתק תמיד את המחשב מרשת החשמל לפני הניקוי של מקלדת, עכבר או פתחי האוורור.
		- נתק תמיד את המקלדת לפני הניקוי שלה.
		- שרבעת ניקוי המקלדת הרכב משקפי בטיחות עם מגני צד.

# **ניקוי המארז**

- לפני ניקוי המחשב, פעל בהתאם לאמצעי הבטיחות המפורטים במדריך *Maintenance and Service Guide* (מדריך תחזוקה ושירות) עבור המחשב שברשותר.
	- להסרת כתמים קלים או לכלוך, יש להשתמש במים נקיים עם מטלית נטולת מוך נקיה או ספוגית.
- לניקוי כתמים קשים, השתמש בנוזל כלים עדין מדולל במים. שטוף היטב ונגב את המחשב עם מטלית בד או ספוגית ספוגות במים נקיים.
- לניקוי כתמים עקשנים, השתמש באלכוהול (קרצוף) איזופרופילי. לא נדרשת שטיפה מאחר שאלכוהול מתנדף במהירות .ולא משאיר שאריות
	- לאחר הניקוי, נגב תמיד את המחשב במטלית נקייה נטולת מוך.
	- ש מעת לעת, נקה את פתחי האוורור של המחשב. סיבים, אבק וגופים זרים אחרים עלולים לחסום את פתחי האוורור  $\blacksquare$ ולהגביל את זרימת האוויר.

# **ניקוי המקלדת**

**. <mark>זהירות:</mark> בעת הניקוי של שאריות מתחת למקשים של המקלדת הרכב משקפי בטיחות עם מגני צד.** .

- שר אם יש למקלדת מתג הפעלה, כבה אותה.
- יפנל יקוינ בשהמח , פעל אםבהת יאמצעל תחויטהב םירטפוהמ ךירבמד *Guide Service and Maintenance* ( ךירמד תחזוקה ושירות) עבור המחשב שברשותך.
	- ניתן לסלק על ידי הרעדה או שאיבת אבק, שאריות גלויות לעין מתחת למקשים או ביניהם.
- סתוב להשתמש בפחיות אוויר דחוס כדי לנקות לכלוך מתחת למקשים. שיטה זו מחייבת לנקוט משנה זהירות שכן לחץ  $\cdot$ אוויר גבוה מדי עלול לשחרר חומרי סיכה שנמצאים מתחת למקשים הרחבים.
	- סידי להסיר מקש יש להשתמש בחולץ מיוחד שתוכנן למטרה זו ומונע נזק למקשים. חולץ כזה ניתן לרכישה בחנויות  $\blacksquare$ שמתמחות באספקת רכיבים אלקטרוניים.
- ת היירות: לעולם אל תסיר מקש רחב (כגון מקש רווח) מהמקלדת. ליקוי בהסרה או בהרכבה של מקשים אלה עלול לפגוע<u> .</u> יקו בתפקוד המקלדת.
- <span id="page-37-0"></span>נקה תחת מקש בספוגית ספוגה באלכוהול איזופרופילי שנסחטה. היזהר לא לנגב חומרי סיכה הנחוצים לתפקוד נאות של המקשים. אפשר לחלקים להתייבש באוויר לפני הרכבה מחדש.
	- השתמש במלקטת לסילוק סיבים או לכלוך מאזורים סגורים.

# **יקוינ הצג**

- יפנל יקוינ הצג, פעל אםבהת יאמצעל תחויטהב םירטפוהמ ךירבמד *Guide Service and Maintenance* ( ךירמד וקהזתח ושירות) עבור המחשב שברשותך.
	- כדי לנקות את הצג, נגב את המסך בצג במטלית המיועדת לניקוי צגים או במטלית נקייה שהורטבה במים.

ת הינות: אל תשתמש בתרסיסים או אירוסולים ישירות על-המסך—הנוזל עלול לדלוף לתוך המארז ולגרום נזק לרכיב. <u>.</u> . . לעולם אין להשתמש בחומרים ממיסים או בנוזלים דליקים לניקוי הצג מאחר שהתוצאה עלולה להיות נזק למסך או למארד.

# **יקוינ העכבר**

- 1. לפני ניקוי העכבר, פעל בהתאם לאמצעי הבטיחות המפורטים במדריך Maintenance and Service Guide (מדריך תחזוקה ושירות) עבור המחשב שברשותך.
	- **.2** אם יש לעכבר מתג הפעלה, כבה תואו .
		- 3. נגב את גוף העכבר במטלית לחה.
	- **4.** נקה את הרכיבים הבאים בהתאם להנחיות:
- ט רזייזר או בורית LED השתמש בספוגית כותנה ספוגה בנוזל ניקוי כדי לנקות בעדינות אבק סביב הלייזר או C תנויב הנורית ולאחר מכן נגב שוב באמצעות ספוגית יבשה. אל תנגב את לייזר או את הנורית ישירות בספוגית.
- ש גלגל גלילה רסס אוויר בלחץ במרווח שבין גלגל הגלילה והלחצנים. אל תרסס אוויר ישירות על נקודה אחת במשך  $\blacksquare$ זמן ארוך שכן הדבר עלול ליצור התעבות.
	- רובה הסר ונקה את הכדור, סלק לכלוך משקע הכדור, נגב את השקע בבד יבש, והרכב בחזרה את העכבר.

# **10 תשוינג**

# **נגישות**

<span id="page-38-0"></span>HP פועלת כדי לשלב גיוון, הכללה ועבודה/חיים במארג החברה שלנו כך שיבואו לידי ביטוי בכל הפעילויות שלנו. להלן מספר דוגמאות הממחישות את האופן שבו אנחנו משתמשים בהבדלים כדי ליצור סביבת עבודה מכלילה המתמקדת בחיבור אנשים לעוצמת הטכנולוגיה בכל רחבי העולם.

## **אתמצי יכל היגהטכנולו םיושרהד לך**

טכנולוגיה מסוגלת לאפשר לך לממש את הפוטנציאל האנושי שלך. טכנולוגיית עזר מסירה את המכשולים ועוזרת לך ליצור עצמאות בבית, בעבודה ובקהילה. טכנולוגיית עזר מסייעת להגביר, לתחזק ולשפר את היכולות התפקודיות של טכנולוגיה <u>אלקטרונית וטכנולוגיית מידע. למידע נוסף, ראה איתור טכנולוגיית העזר הטובה ביותר בעמוד 32.</u>

## **המחויבות שלנו**

HP מחויבת לספק מוצרים ושירותים הנגישים לאנשים בעלי מוגבלויות. מחויבות זו תומכת במטרות הגיוון של החברה שלנו ועוזרת לנו להבטיח שיתרונות הטכנולוגיה יהיו זמינים לכול.

יעד הנגישות שלנו הוא לתכנן, ליצור ולשווק מוצרים ושירותים שניתנים לשימוש ביעילות על-ידי כולם, כולל אנשים עם מוגבלויות, באופן עצמאי או בעזרת אמצעי סיוע.

להשגת היעד שלנו, מדיניות נגישות זו קובעת שבע מטרות עיקריות שמדריכות את הפעולות שלנו כחברה. הציפיה היא שכל המנהלים והעובדים של HP יתמכו במטרות אלה וביישום שלהן בהתאם לתפקידיהם ולתחומי האחריות שלהם:

- שרהעלאת המודעות לבעיות נגישות בחברה שלנו, ומתן ההכשרה הדרושה לעובדים כדי לעצב, ליצור, לשווק ולספק **ו** מוצרים ושירותים נגישים.
- פיתוח קווים מנחים לנגישות עבור מוצרים ושירותים, והעברת האחריות ליישום קווים מנחים אלה לקבוצות פיתוח מוצרים כאשר זה ישים מבחינה תחרותית, טכנית וכלכלית.
- הכללת אנשים עם מוגבלויות בתהליך הפיתוח של קווים מנחים לנגישות, ובתכנון ובבדיקה של מוצרים ושירותים.
	- תיעוד מאפייני נגישות והפיכת מידע על המוצרים והשירותים שלנו לזמין לציבור באופן נגיש.
		- שריצירת קשרים עם ספקי טכנולוגיות עזר ופתרונות עזר מובילים.  $\bullet$
- תמיכה במחקר ופיתוח פנימיים וחיצוניים אשר ישפרו את טכנולוגיית העזר הרלוונטית למוצרים ולשירותים שלנו.
	- ס תמיכה בתקני התעשייה ובקווים המנחים לנגישות וקידום שלהם.

## **הדהאגו תימאולניהב של מחימו תשוינג )IAAP)**

IAAP היא אגודה שלא למטרות רווח המתמקדת בקידום מקצוע הנגישות דרך הרשת, החינוך וההסמכות. המטרה היא לסייע למומחי נגישות לפתח ולקדם את הקריירות שלהם ולאפשר לארגונים לשלב נגישות במוצרים ובתשתית שלהם בצורה טובה יותר.

HP היא חברה מייסדת, ואנחנו הצטרפנו כדי להשתתף עם ארגונים אחרים בקידום תחום הנגישות. מחויבות זו תומכת ביעד הנגישות של החברה שלנו שהוא עיצוב, ייצור ושיווק מוצרים ושירותים שניתנים לשימוש ביעילות על-ידי אנשים עם מוגבלויות.

IAAP תחזק את המקצוע שלנו על-ידי חיבור אנשים פרטיים, תלמידים וארגונים מכל העולם באופן שיאפשר להם ללמוד זה מזה. אם אתה מעוניין לקבל מידע נוסף, עבור אל http://www.accessibilityassociation.org כדי להצטרף לקהילה המקוונת, להירשם לידיעונים וללמוד על אפשרויות החברות.

## **רתויא תייגטכנולו העזר בההטו תרויב**

<span id="page-39-0"></span>כל אחד, כולל אנשים בעלי מוגבלויות או מגבלות הקשורות לגיל, צריך להיות מסוגל לתקשר, להביע את עצמו ולהתחבר עם העולם באמצעות טכנולוגיה. HP מחויבת להגדלת המודעות לנגישות בתור HP ובקרב הלקוחות והשותפים שלנו. ביו אם הדובר בגופנים גדולים שקל לקרוא, זיהוי קול שמאפשר לידיך לנוח או כל טכנולוגיית עזר אחרת שעוזרת למצב הספציפי שלך -מגוון טכנולוגיות עזר הופכות את המוצרים של HP לקלים יותר לשימוש. כיצד ניתן לבחור?

#### **כתהער םכיהצר שלך**

טכנולוגיה מסוגלת לאפשר לך לממש את הפוטנציאל שלך. טכנולוגיית עזר מסירה את המכשולים ועוזרת לך ליצור עצמאות בבית, בעבודה ובקהילה. טכנולוגיית עזר (AT) מסייעת להגביר, לתחזק ולשפר את היכולות התפקודיות של טכנולוגיה אלקטרונית וטכנולוגיית מידע.

באפשרותך לבחור מבין מוצרי AT רבים. הערכת ה-AT שלך צריכה לאפשר לך להעריך מספר מוצרים, לענות על השאלות שלך ולעזור לך לבחור את הפתרון הטוב ביותר למצבך. תגלה שאנשי מקצוע מוסמכים לביצוע הערכות AT מגיעים מתחומים רבים, כולל בעלי רישיון או הסמכה בפיזיותרפיה, ריפוי בעיסוק, קלינאות תקשורת ותחומי מומחיות אחרים. גם אנשי מקצוע אחרים ללא רישיון או הסמכה עשויים לספק מידע הערכה. ודאי תרצה לקבל מידע על הניסיון, המומחיות והתעריפים של האדם כדי לקבוע אם הוא מתאים לצורכיר.

#### **נגישות עבור מוצרי HP**

הקישורים להלן מספקים מידע על מאפייני נגישות וטכנולוגיית עזר, אם רלוונטיים, הנכללים במוצרי HP שונים. משאבים אלה יסייעו לך לבחור במאפייני טכנולוגיית העזר ובמוצרים הספציפיים המתאימים ביותר למצבך.

- [\)Windows 10 Mobile](http://support.hp.com/us-en/document/c05227029) (נגישות [אפשרויות](http://support.hp.com/us-en/document/c05227029) [HP Elite x3](http://support.hp.com/us-en/document/c05227029)
	- [אפשרויות](http://support.hp.com/us-en/document/c03543992) נגישות של מחשבי [HP 7 Windows](http://support.hp.com/us-en/document/c03543992)
	- [אפשרויות](http://support.hp.com/us-en/document/c03672465) נגישות של מחשבי [HP 8 Windows](http://support.hp.com/us-en/document/c03672465)
	- [אפשרויות](http://support.hp.com/us-en/document/c04763942) נגישות של מחשבי [HP 10 Windows](http://support.hp.com/us-en/document/c04763942)
- [מחשבי](http://support.hp.com/us-en/document/c03678316) לוח [7 Slate HP](http://support.hp.com/us-en/document/c03678316) הפעלת מאפייני נגישות [במחשב](http://support.hp.com/us-en/document/c03678316) הלוח של [HP \(Bean Jelly4.1/ Android\)](http://support.hp.com/us-en/document/c03678316)
	- [\)Android 4.3, 4.2/Jelly Bean \(](http://support.hp.com/us-en/document/c03790408)נגישות [מאפייני](http://support.hp.com/us-en/document/c03790408) הפעלת [HP SlateBook](http://support.hp.com/us-en/document/c03790408) [מחשבי](http://support.hp.com/us-en/document/c03790408)●
- [מחשבי](http://support.hp.com/us-en/document/c03664517) [Chromebook HP](http://support.hp.com/us-en/document/c03664517) הפעלת מאפייני נגישות [במחשב](http://support.hp.com/us-en/document/c03664517) [Chromebook HP](http://support.hp.com/us-en/document/c03664517) [או](http://support.hp.com/us-en/document/c03664517) [Chromebox](http://support.hp.com/us-en/document/c03664517) [שלך](http://support.hp.com/us-en/document/c03664517)[\) OS Chrome\)](http://support.hp.com/us-en/document/c03664517)
	- [Shopping HP](http://store.hp.com/us/en/ContentView?eSpotName=Accessories&storeId=10151&langId=-1&catalogId=10051) ציוד [היקפי](http://store.hp.com/us/en/ContentView?eSpotName=Accessories&storeId=10151&langId=-1&catalogId=10051) עבור מוצרי [HP](http://store.hp.com/us/en/ContentView?eSpotName=Accessories&storeId=10151&langId=-1&catalogId=10051)

אם אתה זקוק לתמיכה נוספת עם מאפייני הנגישות במוצר HP שברשותך, ראה פנייה לתמיכה בעמוד 36.

הישורים נוספים לשותפים ולספקים חיצוניים שעשויים לספק סיוע נוסף:

- (Microsoft Office ,Windows 10 ,Windows 8 ,Windows 7) Microsoft של [נגישות](http://www.microsoft.com/enable) של 20 microsoft (Microsoft של נגישות
	- מידע על [נגישות](http://www.google.com/accessibility/products) של מוצרי [Google \(Android, Chrome, Apps Google\)](http://www.google.com/accessibility/products)
		- [טכנולוגיות](http://www8.hp.com/us/en/hp-information/accessibility-aging/at-product-impairment.html) עזר ממוינות לפי סוג הליקוי
		- [טכנולוגיות](http://www8.hp.com/us/en/hp-information/accessibility-aging/at-product-type.html) עזר ממוינות לפי סוג המוצר
		- ספקי [טכנולוגיית](http://www8.hp.com/us/en/hp-information/accessibility-aging/at-product-descriptions.html) עזר עם תיאורי מוצרים
		- האגודה לתעשיית [טכנולוגיות](http://www.atia.org/) העזר[\) ATIA\)](http://www.atia.org/)

# <mark>תקנים וחקיקה</mark>

### **םיתקנ**

<span id="page-40-0"></span>סעיף 508 של תקני רגולציית הרכישה הפדרלית (FAR) נוצר על-ידי ועדת הגישה האמריקנית כדי לטפל בגישה למידע ולטכנולוגיית תקשורת (ICT) על-ידי אנשים בעלי מוגבלויות גופניות, תחושתיות או קוגניטיביות. התקנים כוללים קריטריונים טכניים הספציפיים לסוגי טכנולוגיות שונים, וכן דרישות המבוססות על ביצועים שמתמקדות ביכולות התפקודיות של המוצרים הנכללים. קריטריונים ספציפיים מתייחסים ליישומי תוכנה ולמערכות הפעלה, מידע מבוסס-אינטרנט ואפליקציות, מחשבים, מוצרי טלקומוניקציה, וידאו ומולטימדיה ומוצרים בלעדיים בעלי יכולת שליטה עצמית.

#### **יפויי חכו 376 – 549 301 EN**

תקן 549 801 BN בוצר על-ידי האיחוד האירופי במסגרת הצו 376 כבסיס לערכת כלים מקוונת עבור רכישה ציבורית של מוצרי ICT. התקן מציין את דרישות הנגישות התפקודיות החלות על מוצרים ושירותים של ICT, ביחד עם תיאור של הליכי הבדיקה ושיטת ההערכה עבור כל דרישת בגישות.

#### **תוהנחי תשוילנג כןתו טנטרניא )WCAG)**

ההנחיות לנגישות תוכן אינטרנט (WCAG) של יוזמת נגישות האינטרנט של WAI) W3C עוזרות למעצבי אינטרנט ולמפתחים ליצור אתרים שעונים בצורה טובה יותר על צורכי אנשים בעלי מוגבלויות או מגבלות הקשורות לגיל. WCAG מקדמות נגישות בטווח המלא של תוכן האינטרנט (טקסט, תמונות, שמע ווידאו) ואפליקציות האינטרנט. WCAG ניתנות לבדיקה מדויקת, קלות להבנה מושיולש תספקומו פתחילמ טנטרניא תישוגמ ידכ דשלח . 2.0 WCAG ואושר גם כ[40500:2012](http://www.iso.org/iso/iso_catalogue/catalogue_tc/catalogue_detail.htm?csnumber=58625/)- [IEC/ISO.](http://www.iso.org/iso/iso_catalogue/catalogue_tc/catalogue_detail.htm?csnumber=58625/)

WCAG מתייחסות באופן ספציפי למחסומים המונעים גישה לאינטרנט שנתקלים בהם אנשים בעלי מוגבלויות ראייה, שמיעה, מוגבלויות גופניות, קוגניטיביות ונוירולוגיות, ומשתמשי אינטרנט מבוגרים יותר בעלי צורכי נגישות. WCAG 2.0 מספקות מאפיינים של תוכו נגיש:

- **מורגש** (לדוגמה, על-ידי אספקת חלופות טקסט עבור תמונות, כיתובים עבור שמע, יכולת התאמה של מצגות וניגודיות צבעים)
	- **ניתן לניתוח** (על-ידי אספקת גישה למקלדת, ניגודיות צבעים, תזמון קלט, הימנעות מהתקפים ויכולת ניווט)
		- **מיתן להבנה** (על-ידי אספקת קריאות, אפשרות חיזוי וסיוע קלט) **-**
			- **חזק** (לדוגמה, על-ידי טיפול בתאימות בעזרת טכנולוגיות עזר)

#### **קהקיח תתקנוו**

נגישות ה-IT והמידע הפכה לתחום בעל חשיבות חקיקתית שהולכת וגדלה. סעיף זה מספק קישורים למידע על חקיקה, תקנות ותקנים חשובים.

- [ארצות](http://www8.hp.com/us/en/hp-information/accessibility-aging/legislation-regulation.html#united-states) הברית
	- [קנדה](http://www8.hp.com/us/en/hp-information/accessibility-aging/legislation-regulation.html#canada)
	- [אירופה](http://www8.hp.com/us/en/hp-information/accessibility-aging/legislation-regulation.html#europe)
	- [בריטניה](http://www8.hp.com/us/en/hp-information/accessibility-aging/legislation-regulation.html#united-kingdom)
	- [אוסטרליה](http://www8.hp.com/us/en/hp-information/accessibility-aging/legislation-regulation.html#australia)
- ברחבי [העולם](http://www8.hp.com/us/en/hp-information/accessibility-aging/legislation-regulation.html#worldwide)

#### **ארצות הברית**

<span id="page-41-0"></span>סעיף 508 של חוק השיקום מציין שסוכנויות מוכרחות לזהות את התקנים שחלים על רכישת ICT, לערוך מחקר שווקים כדי לקבוע את זמינות המוצרים והשירותים הנגישים ולתעד את התוצאות של מחקר השווקים שלהן. המקורות הבאים מספקים סיוע במענה על דרישות סעיף 508:

- [www.section508.gov](https://www.section508.gov/)
	- קנה [מוצר](https://buyaccessible.gov) נגיש

ועדת הגישה האמריקנית מעדכנת בימים אלה את תקני סעיף 508. מאמץ זה יתייחס לטכנולוגיות חדשות ולתחומים אחרים שבהם יש צורך לשנות את התקנים. לקבלת מידע נוסף, עבור אל [רענון](http://www.access-board.gov/guidelines-and-standards/communications-and-it/about-the-ict-refresh) סעיף [508](http://www.access-board.gov/guidelines-and-standards/communications-and-it/about-the-ict-refresh).

סעיף 255 של חוק הטלקומוניקציה דורש ממוצרים ושירותים בתחום הטלקומוניקציה להיות נגישים עבור אנשים בעלי מוגבלויות. כללי רשות התקשורת הפדרלית מתייחסים לכל ציוד רשת הטלפוניה וציוד הטלקומוניקציה של חומרות ותוכנות הנמצא בשימוש בבית או במשרד. ציוד זה כולל טלפונים, מכשירי טלפון אלחוטיים, מכשירי פקס, משיבונים ואיתוריות. כללי רשות התקשורת הפדרלית מתייחסים גם לשירותי טלקומוניקציה בסיסיים ומיוחדים, כולל שיחות טלפון רגילות, שיחה ממתינה, חיוג מהיר, העברת שיחות, סיוע מדריך טלפונים על-ידי מחשב, ניטור שיחות, שיחה מזוהה, מעקב שיחות וחיוג חוזר וכן מערכות דואר קולי ומענה קולי אינטראקטיבי שמספקות למשתמשים תפריטי אפשרויות. לקבלת [מידע](http://www.fcc.gov/guides/telecommunications-access-people-disabilities) נוסף, עבור אל <sub>מידע</sub> על סעיף ועדת [התקשורת](http://www.fcc.gov/guides/telecommunications-access-people-disabilities) הפדרלית .[255](http://www.fcc.gov/guides/telecommunications-access-people-disabilities)

#### **חוק תשוינג תרהתקשו אודיוהוו אהבמ ה21- )CVAA)**

CVAA מעדכן את חוק התקשורת הפדרלי כדי להגדיל את הגישה של אנשים בעלי מוגבלויות לתקשורת מודרנית, תוך עדכון חוקי הגישה שחוקקו בשנות ה-80' וה-90' של המאה הקודמת כך שיכללו חידושים דיגיטליים, חידושי פס רחב וחידושים ניידים חדשים. התקנות נאכפות על-ידי רשות התקשורת הפדרלית ומתועדות כ-147 CFR Part 14 ו-Part 79

● מדריך רשות [התקשורת](https://www.fcc.gov/consumers/guides/21st-century-communications-and-video-accessibility-act-cvaa) הפדרלית ל-[CVAA](https://www.fcc.gov/consumers/guides/21st-century-communications-and-video-accessibility-act-cvaa)

חקיקה ויוזמות אמריקניות אחרות

● חוק אזרחי אמריקה בעלי [מוגבלויות](http://www.ada.gov/cguide.htm)[\) ADA](http://www.ada.gov/cguide.htm) ,)חוק [הטלקומוניקציה](http://www.ada.gov/cguide.htm), חוק השיקום ואחרים

#### **הדקנ**

חוק הנגישות עבור תושבי אונטריו בעלי מוגבלויות נוצר כדי לפתח וליישם תקני נגישות על מנת להפוך מוצרים, שירותים ומתקנים לנגישים עבור תושבי אונטריו בעלי מוגבלויות ולתמוך במעורבות של אנשים בעלי מוגבלויות בפיתוח תקני הנגישות. התקן הראשון של AODA הוא תקן שירות הלקוחות; עם זאת, מפותחים גם תקנים עבור תחבורה, העסקה ומידע ותקשורת. AODA חל על ממשלת אונטריו, בית המחוקקים, כל ארגון במגזר ציבורי ייעודי וכל אדם או ארגון אחר שמספק מוצרים, שירותים או מתקנים לציבור או לגורמי צד שלישי אחרים ואשר יש לו לפחות עובד אחד באונטריו; ויש ליישם את יאמצע תישוהנג עד ה1- ארנויב , .2025 תלקבל דעימ סףנו , רבוע לא חוק הנגישות עבור תושבי אונטריו בעלי [מוגבלויות](http://www8.hp.com/ca/en/hp-information/accessibility-aging/canadaaoda.html)) [AODA\).](http://www8.hp.com/ca/en/hp-information/accessibility-aging/canadaaoda.html)

#### **פהוריא**

הצו של האיחוד האירופי 376 דוח טכני של ETSI DTR 102 612 ETSI: "גורמים אנושיים (HF); דרישות הנגישות האירופאיות עבור רכישה ציבורית של מוצרים ושירותים בתחום ICT (הצו של הוועדה האירופאית 376 M, שלב 1) פורסמו.

רקע: שלושת ארגוני התקנון האירופאיים קבעו שני צוותי פרוייקטים מקבילים לביצוע העבודה שצוינה ב"צו 376 ל-CEN, CENELEC ו-ETSI, לתמיכה בדרישות הנגישות עבור רכישה ציבורית של מוצרים ושירותים בתחום ICT" של הוועדה האירופאית.

כוח המשימה 333 המתמחה בגורמים אנושיים של ETSI TC פיתח את E12 612 DTR 102 612. ניתן למצוא פרטים נוספים אודות העבודה שבוצעה על-ידי 3TF333 (לדוגמה, תנאי הפניה, מפרט משימות העבודה המפורטות, תוכנית הזמן עבור העבודה, <u>טיוטות קודמות, פירוט הערות שהתקבלו ודרכים ליצירת קשר עם כוח ה[משימה](https://portal.etsi.org/home.aspx)) בכתובת כוח משימה מיוחד 333</u>

החלקים המתייחסים להערכה של בדיקות מתאימות וסכימות תאימות בוצעו על-ידי פרוייקט מקביל, המפורט ב-/CEN BT WG185/PT. לקבלת מידע נוסף, עבור אל אתר האינטרנט של צוות פרוייקט CEN. קיים תיאום הדוק בין שני הפרוייקטים.

- צוות [פרוייקט](http://www.econformance.eu) [CEN](http://www.econformance.eu)
- הצו של הוועדה [האירופאית](http://www8.hp.com/us/en/pdf/legislation_eu_mandate_tcm_245_1213903.pdf) עבור נגישות אלקטרונית) [KB46 PDF\)](http://www8.hp.com/us/en/pdf/legislation_eu_mandate_tcm_245_1213903.pdf)
	- הוועדה שומרת על פרופיל נמוך בנוגע לנגישות [אלקטרונית](https://www.euractiv.com/)

#### **הייטנבר**

<span id="page-42-0"></span>חוק ההפליה על רקע מוגבלות (DDA) משנת 1995 חוקק כדי לוודא שאתרי אינטרנט יהיו נגישים עבור עיוורים ומשתמשים בעלי מוגבלויות בבריטניה.

[מדיניות](http://www.w3.org/WAI/Policy/#UK/) W3C של [בריטניה](http://www.w3.org/WAI/Policy/#UK/)

#### **אוסטרליה**

הממשלה האוסטרלית הכריזה על תוכניתה ליישום הנחיות לנגישות תוכן [אינטרנט](http://www.w3.org/TR/WCAG20/) [2.0](http://www.w3.org/TR/WCAG20/).

כל אתרי האינטרנט הממשלתיים האוסטרליים ידרשו תאימות לרמה A עד 2012 ו-Double A עד 2015. התקן החדש מחליף את WCAG 1.0 שהוצג כדרישה מתוקף ייפוי כוח לסוכנויות ב-2000.

#### **יחבבר העולם**

- קבוצת עבודה [מיוחדת](http://www.jtc1access.org/) של [1JTC](http://www.jtc1access.org/) על [נגישות](http://www.jtc1access.org/)[\) A-SWG\)](http://www.jtc1access.org/)
	- [ict3G](http://g3ict.com/): היוזמה [הגלובלית](http://g3ict.com/) ל[-ICT](http://g3ict.com/) [מכליל](http://g3ict.com/)
		- חקיקת הנגישות [האיטלקית](http://www.pubbliaccesso.gov.it/english/index.htm)
	- יוזמת נגישות [האינטרנט](http://www.w3.org/WAI/Policy/) של [C3W \(WAI\)](http://www.w3.org/WAI/Policy/)

## **ימשאב תשוינג םירשווקי םיימושיש**

הארגונים הבאים עשויים להיות משאבים טובים לקבלת מידע אודות מוגבלויות ומגבלות הקשורות לגיל.

<mark>הערה: ז</mark>ו אינה רשימה ממצה. הארגונים הבאים מסופקים למטרות מידע בלבד. HP אינה נושאת באחריות למידע או לאנשי **P** קשר שאתה עשוי להיתקל בהם באינטרנט. הרשימה בדף זה אינה מהווה המלצה של HP.

#### **ארגונים**

- דגויהא יקניהאמר םישאנל עם תויבלוגמו )AAPD)
- דגויהא תויכנתול תהמשמשו תויגכטכנולו רעז )ATAP)
	- **האיגוד לאובדן שמיעה באמריקה (HLAA)**
- כזמר ועהסי יהטכנ הההכשרו תייגטכנולול דעימ )ITTATC)
	- Lighthouse International
		- האיגוד הלאומי לחירשים
	- $\bullet$  הפדרציה הלאומית לעיוורים
- החברה לטכנולוגיית עזר ולהנדסת שיקום של צפון אמריקה (RESNA)
- (TDI) .Telecommunications for the Deaf and Hard of Hearing, Inc <br>
	- יוזמת בגישות האירטרנט של WAI) W3C

### **תודסמו םיכינוחי**

- <span id="page-43-0"></span>● סיטתברינאו נתימד הינרפויקל , תרנו ' גדיר ', כזהמר תויבלוגלמו )CSUN)
	- $\bullet$  אוניברסיטת ויסקונסין מדיסון, מרכז טרייס
	- התוכנית להתאמת מחשבים של אוניברסיטת מינסוטה  $\bullet$

## **ימשאב תויגבלומו םיאחר**

- תיכנהתו ועסיל יטכנ של ADA( חוק חיראז קהיאמר יבעל תויבלוגמו (
	- רשת עסקים ומוגבלויות  $\bullet$ 
		- EnableMart •
	- $\blacksquare$  פורום המוגבלויות האירופאי
		- $\blacksquare$ הרשת להתאמת משרות
			- Microsoft Enable **+**
	- משרד המשפטים האמריקני מדריך לחוקי זכויות המוגבלויות

## **םירשוקי של HP**

טופס [האינטרנט](https://h41268.www4.hp.com/live/index.aspx?qid=11387) ליצירת קשר שלנו

מדריך הנוחות [והבטיחות](http://www8.hp.com/us/en/hp-information/ergo/index.html) של [HP](http://www8.hp.com/us/en/hp-information/ergo/index.html)

מכירות למגזר [הציבורי](https://government.hp.com/) של [HP](https://government.hp.com/)

# **פנייה לתמיכה**

جس <mark>הערה: ה</mark>תמיכה תינתן בשפה האנגלית בלבד. **"** 

- תחולקו םירשחי או ידכב יעהשמ שיש להם תלושא געבנו כהיתמל תיטכנ או תישונג של יצרמו HP:
- השתמש ב-TRS/VRS/WebCapTel כדי להתקשר אל 656-7058 (877) בימים שני עד שישי, 06:00 עד 21:00 לפי אזור זמן של ההרים
- ס לקוחות בעלי מוגבלויות אחרות או מגבלות הקשורות לזמו שיש להם שאלות בנוגע לתמיכה טכנית או נגישות של מוצרי  $\,$ HP יכולים לבחור באחת מהאפשרויות הבאות:
	- התקשר אל 259-5707 (888) בימים שני עד שישי, 06:00 עד 21:00 לפי אזור זמן של ההרים.
		- אמל את הטופס ליצירת קשר עבור אנשים בעלי [מוגבלויות](https://h41268.www4.hp.com/live/index.aspx?qid=11387) או מגבלות הקשורות לגיל.

# **קסדניא**

#### **א**

אבחון [2](#page-9-0) אבטחה [14](#page-21-0) אוורור [7](#page-14-0)

#### **ג**

גיבוי [15](#page-22-0)

## **ד**

[13](#page-20-0) דרישות חיבור, צגים

## **ה**

האגודה הבינלאומית של מומחי נגישות [31](#page-38-0) Remote HP PC Hardware תורהגד Diagnostics UEFI התאמה [28](#page-35-0) שימוש [27](#page-34-0) 52 הערכת צורכי בגישות הרכבת המחשב [8](#page-15-0) בתתהש התקן Bluetooth [10](#page-17-0) התקנה [16](#page-23-0) Linux [16](#page-23-0) RHEL [17](#page-24-0) SLED אוורור [7](#page-14-0) כתמער ההפעלה Ubuntu [18](#page-25-0) צגים [11](#page-18-0) יהתקנ Bluetooth השבתה [10](#page-17-0) חיבור [9](#page-16-0) התקנת המחשב [7](#page-14-0) אבטחה [14](#page-21-0)

## **ח**

חיבור יהתקנ Bluetooth [9](#page-16-0) מתח [9](#page-16-0)

#### **ט**

טיפול שגרתי [29](#page-36-0) בטיחות ניקוי [29](#page-36-0) ניקוי המארז [29](#page-36-0) ניקוי המקלדת [29](#page-36-0)

ניקוי העכבר [30](#page-37-0) [30](#page-37-0) כיקוי צג (AT) טכנולוגיית עזר [32](#page-39-0) איתור המטר [31](#page-38-0)

כיבוי מחשב [21](#page-28-0) כרטיס גרפי התאמה למחברים של הצג [13](#page-20-0) תבוכתו url [13](#page-20-0) HP.com נתובות URL [17](#page-24-0) Red Hat רישוא **F**דף חיפוש בעלון האישור של SUSE [17](#page-24-0) הורדות תוכנה ומנהל התקן [16](#page-23-0) טבלת חומרה במחשבי HP במערכת ההפעלה Linux [16](#page-23-0) כתמער ההפעלה Ubuntu [18](#page-25-0) תיקון עצמי על ידי לקוח HP [22](#page-29-0)

## **מ**

**כ**

מאפייני המחשב [4](#page-11-0) םיניפיאמ םייזפי [6](#page-13-0) מדיניות עזר של HP מוצר דעימ [1](#page-8-0) מחזור [14](#page-21-0) מחשב, עדכון [19](#page-26-0) מנעול כבל [14](#page-21-0) Linux-ready מערכות גרסאות Linux [16](#page-23-0) יצירת תקליטור [16](#page-23-0) כתמער ההפעלה Ubuntu התקנה [18](#page-25-0) תקליטור מנהלי התקנים של HP [18](#page-25-0) םיפרטמ איכות הסביבה [6](#page-13-0) מוצר [6](#page-13-0) ימשאב HP [1](#page-8-0) םימשאב , תישונג [35](#page-42-0) מתח, חיבור [9](#page-16-0)

#### <span id="page-44-0"></span>**נ** נגישות [31](#page-38-0) נוהל ההתקנה [8](#page-15-0)

## **ע**

עדכון המחשב [19](#page-26-0) םינכועד [3](#page-10-0)

## **פ**

פתרון בעיות [21](#page-28-0) בזמן האתחול [21](#page-28-0) במהלך הפעילות [22](#page-29-0) תיקון עצמי על ידי לקוח [22](#page-29-0)

## **צ**

## **ק**

7טן הבהוב או צפצוף קישורים [13](#page-20-0) HP.com [17](#page-24-0) Red Hat רישוא הף חיפוש בעלון האישור של SUSE [17](#page-24-0) הורדות תוכנה ומנהל התקן [16](#page-23-0) טבלת חומרה במחשבי HP במערכת ההפעלה Linux [16](#page-23-0) כתמער ההפעלה Ubuntu [18](#page-25-0) תיקון עצמי על ידי לקוח HP [22](#page-29-0)

## **ר**

רכיבי המחשב [4](#page-11-0) 1 דופן שמאל

תיזח [4](#page-11-0) וכיבים בלוח הגב [5](#page-12-0) רכיבים אופציונליים [14](#page-21-0)

#### **ש**

שגרתי, טיפול [29](#page-36-0) שחזור [15](#page-22-0) שיקום [15](#page-22-0)

### **ת**

תיעוד [2](#page-9-0) תיצור צגים [13](#page-20-0) תיקון עצמי על ידי לקוח [22](#page-29-0) תמיכה [1](#page-8-0) תמיכה טכנית [23](#page-30-0) תמיכת לקוחות, נגישות [36](#page-43-0) תקליטור מנהלי התקנים של HP התקנת RHEL [17](#page-24-0) התקנת SLED [17](#page-24-0) התקנת Ubuntu [18](#page-25-0) תקליטור מנהלי התקנים של Red Hat [17](#page-24-0) RHEL , כינון Cinux תקני הנגישות של סעיף 508 50 34[,33](#page-40-0) תקנים וחקיקה, נגישות [33](#page-40-0)

## **A**

( טכנולוגיית עזר) AT [32](#page-39-0) איתור המטר [31](#page-38-0)

## **H**

HP PC Hardware Diagnostics UEFI הדרהו [26](#page-33-0) הפעלה [26](#page-33-0) שימוש [26](#page-33-0) HP PC Hardware Diagnostics Windows הורדה [25](#page-32-0) התקנה [26](#page-33-0) שימוש [25](#page-32-0)

## **L**

Linux [16](#page-23-0) RHEL התקנה [16](#page-23-0) מנהלי התקן גרפיקה קנייניים [18](#page-25-0) פתרונות [16](#page-23-0) תקליטורים של מנהלי התקנים HP [16](#page-23-0) Linux

# **R**

RHEL [16](#page-23-0) Linux התקנה [16](#page-23-0) תקליטור מנהלי התקנים של HP [17](#page-24-0) תקליטור מנהלי התקנים של Red Hat [17](#page-24-0) Linux 5.7

# **S**

SLED התקנה [17](#page-24-0) תקליטור מנהלי התקנים של HP [17](#page-24-0)

## **W**

WLAN, השבתה [10](#page-17-0)